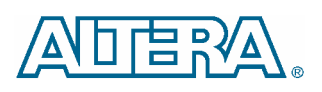

# **Quartus II Software Release Notes**

#### **July 2003 Quartus II version 3.0**

This document provides late-breaking information about the following areas of this version of the Altera® Quartus® II software. For information about memory, disk space, and system requirements, refer to the **readme.txt** file in your **quartus** directory.

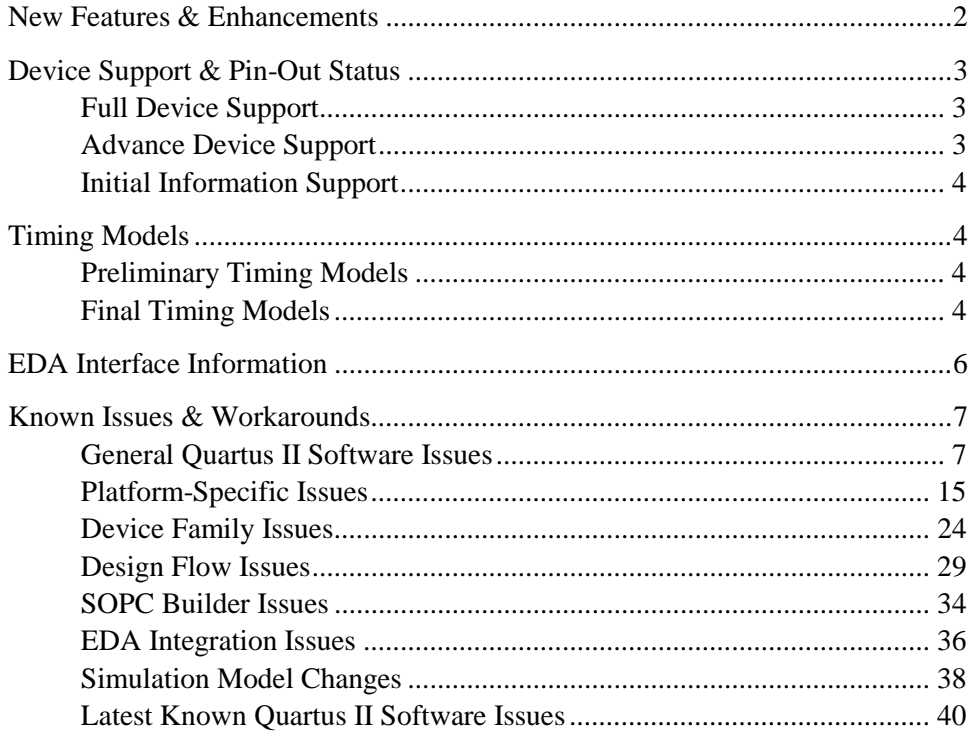

### <span id="page-1-0"></span>**New Features & Enhancements**

The Quartus II software version 3.0 includes the following new features and enhancements:

- New I/O assignment analysis allows you to validate your I/O assignments before compiling the design
- $\blacksquare$  New Chip Editor feature to make incremental design changes easily
- Incremental fitting feature for small design changes reduces compilation time while maintaining timing closure
- Updated Assignment Editor now supports all device families and provides increased functionality and usability
- New design space explorer script provides an automated method to increase design performance by performing compilations using varying optimization settings
- Enhanced LogicLock<sup>™</sup> methodology to lock down routing as well as placement
- Support for HardCopy Stratix™ mask-programmed devices
- Support for MAX<sup>®</sup> 7000S, MAX 3000A, FLEX<sup>®</sup> 10K, and FLEX 10KA device families
- Enhanced command-line operation with simplified Tcl scripting and makefile support
- Support for Red Hat Linux 8.0
- Timing-driven Compilation includes enhancements in the following areas:
	- Automatically optimizes I/O hold times by adding delays to paths in order to satisfy hold time requirements for those paths
	- Optimizes user-specified timing constraints (for example; clock period,  $t_{\text{SU}}$ ,  $t_{\text{CO}}$ , and  $t_{\text{PD}}$ ). Clocks and paths without any user-specified constraints will not be optimized.
	- In the absence of any user-specified timing constraints, timing-driven compilation only focuses on maximizing the slowest clock in the design and does not optimize I/O timing paths.
	- The Quartus II software displays information messages to communicate what the timing-driven compilation is focusing on.
- New Physical Synthesis Tools, including register duplication and register retiming, extend the existing Fitter Netlist Optimizations.

# <span id="page-2-0"></span>**Device Support & Pin-Out Status**

### <span id="page-2-1"></span>**Full Device Support**

Full compilation, simulation, timing analysis, and programming support is now available for the following new devices and device packages:

#### *Devices with Full Support*

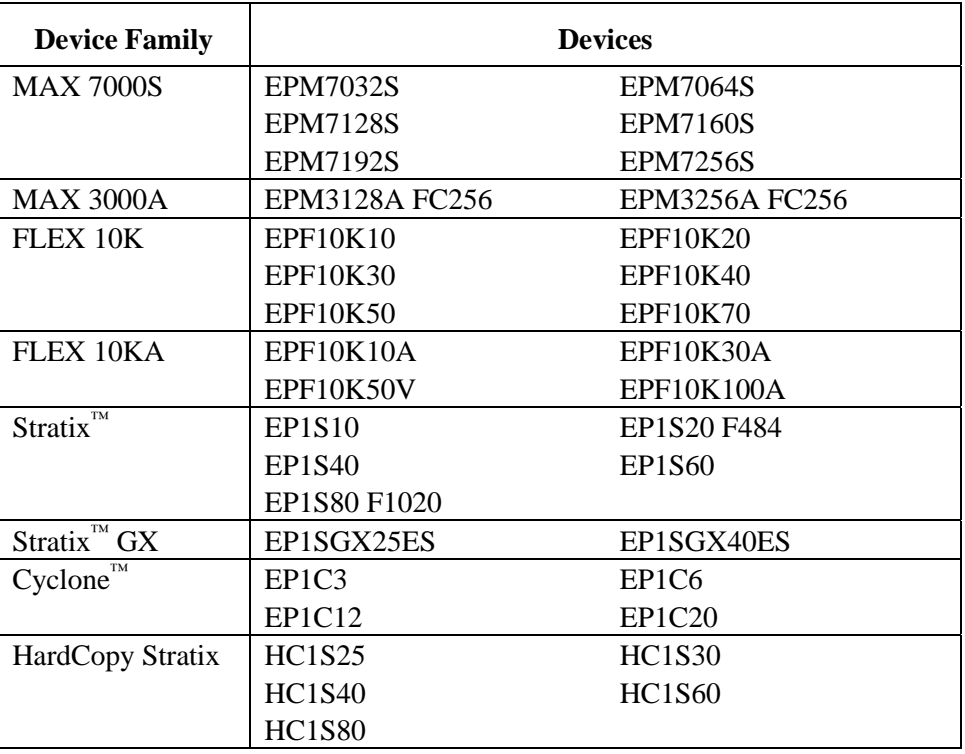

### <span id="page-2-2"></span>**Advance Device Support**

Compilation, simulation, and timing analysis support is provided for the following devices that will be released in the near future. Although the Compiler generates pin-out information for these devices, it does not generate programming files for them in this release.

#### *Devices with Advance Support*

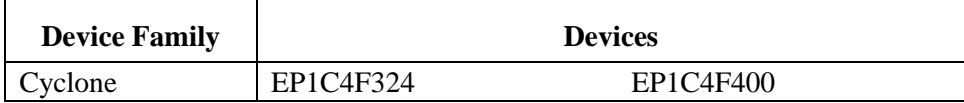

### <span id="page-3-0"></span>**Initial Information Support**

Compilation, simulation, and timing analysis support is provided for the following devices that will be released in the near future. Programming files and pin-out information, however, are not generated for these devices in this release.

#### *Devices with Initial Information Support*

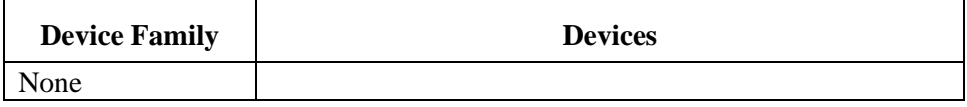

# <span id="page-3-1"></span>**Timing Models**

This section contains a summary of timing model status in the current version of the Quartus II software.

### <span id="page-3-2"></span>**Preliminary Timing Models**

The following table shows the devices with preliminary timing models in the current version of the Quartus II software:

*Devices with Preliminary Timing Models* 

| <b>Device Family</b> | <b>Device</b> | <b>Notes</b> |
|----------------------|---------------|--------------|
| Stratix GX           | EP1SGX10      |              |
|                      | EP1SGX25      |              |
|                      | EP1SGX40      |              |
| Cyclone              | EP1C3         |              |
|                      | EP1C4         |              |
|                      | <b>EP1C12</b> |              |

<span id="page-3-3"></span>No changes have been made to preliminary timing models for this version of the Quartus II software.

### **Final Timing Models**

The following table lists the devices with final timing models that are available in the current version of the Quartus II software:

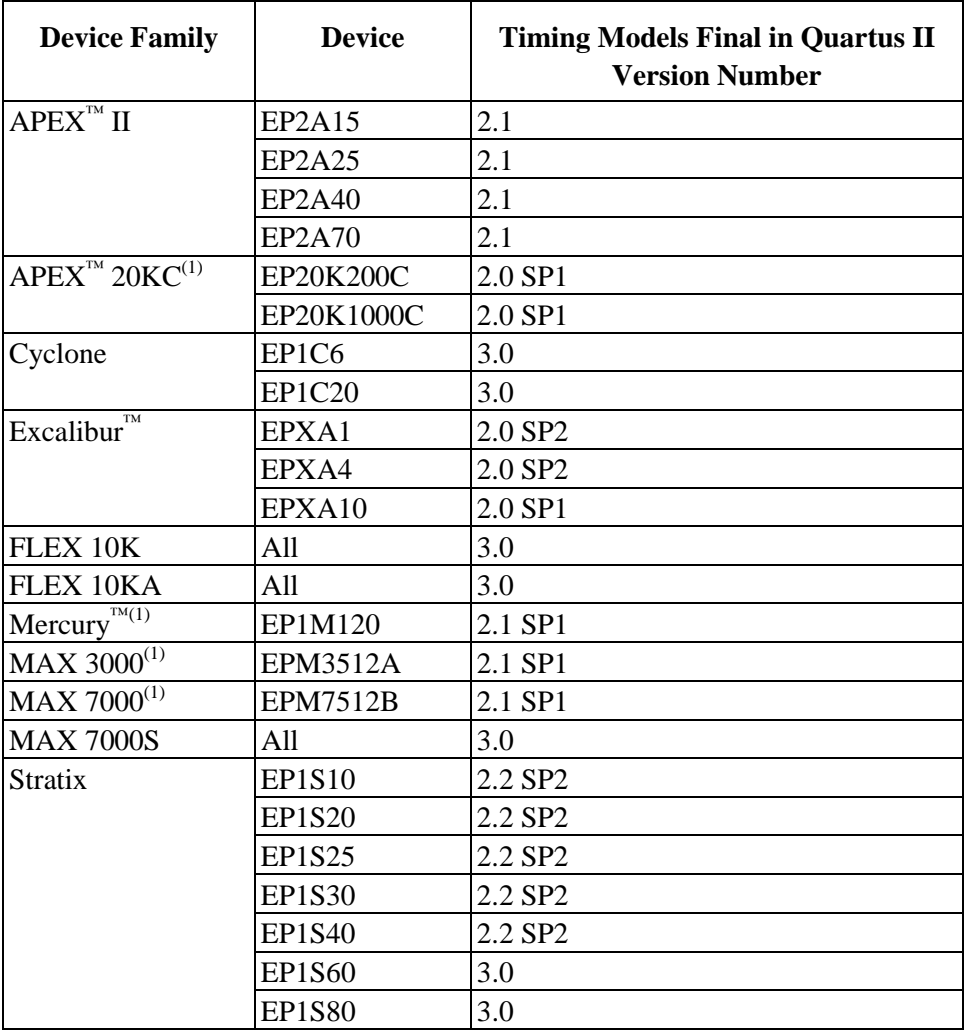

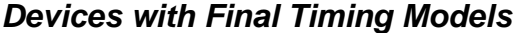

(1) Timing models for devices in this device family not listed here became final in versions 2.0 and earlier.

The current version of the Quartus II software also includes final timing models for the ACEX® 1K, APEX 20KE, FLEX 6000, and the FLEX 10KE device families. Final timing models for these device families became final in versions earlier than version 2.0.

# <span id="page-5-0"></span>**EDA Interface Information**

The Quartus II software version 3.0 supports the following EDA tools.

#### *Supported EDA Tools*

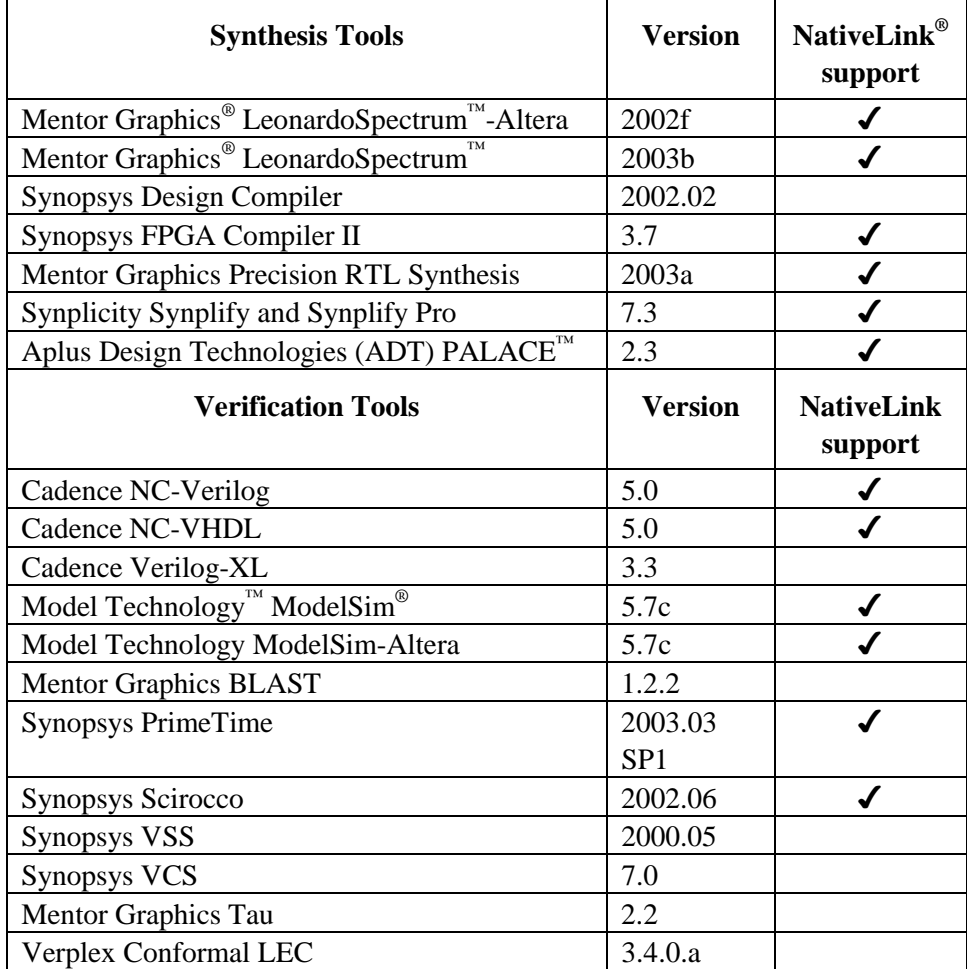

# <span id="page-6-0"></span>**Known Issues & Workarounds**

# <span id="page-6-1"></span>**General Quartus II Software Issues**

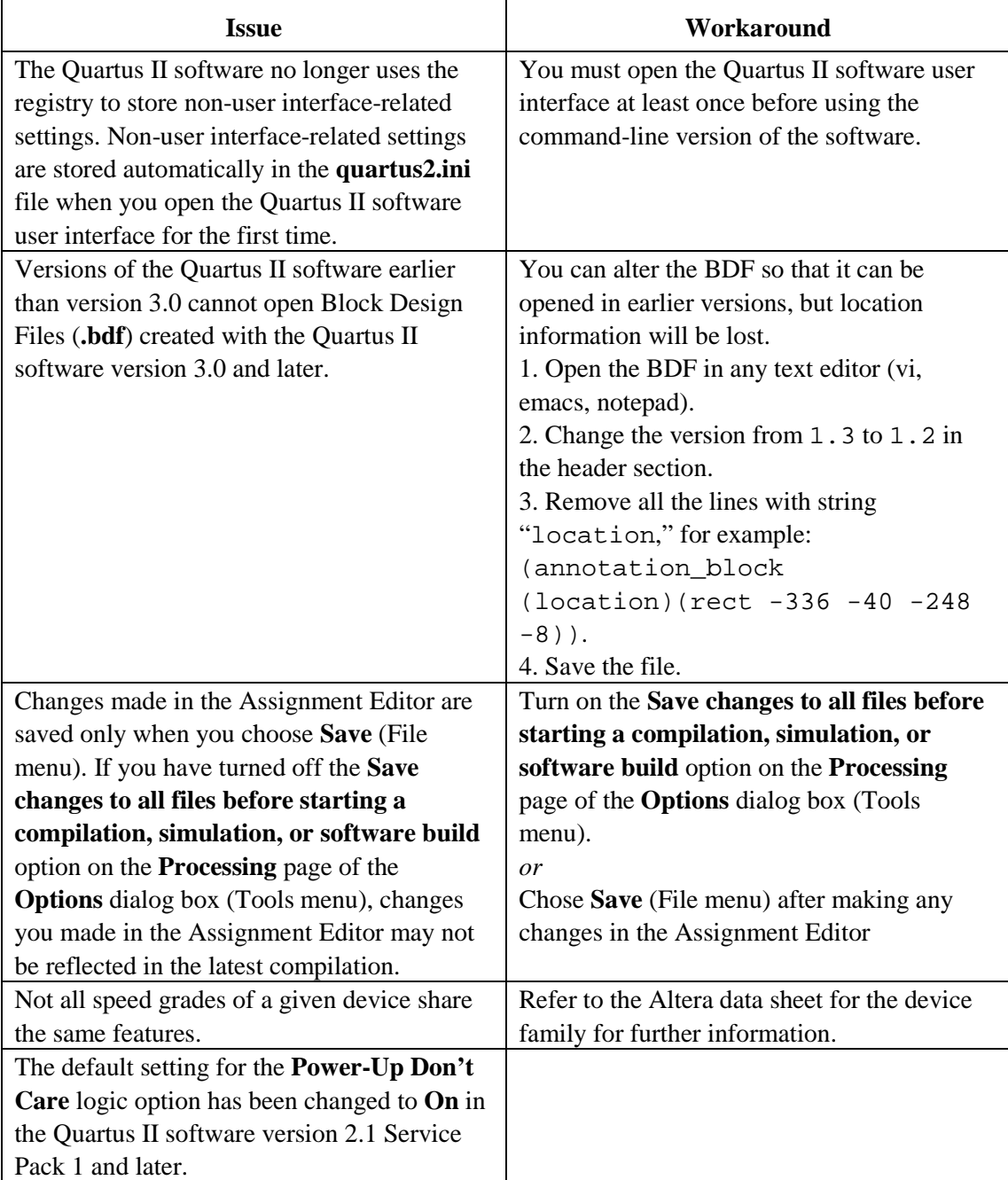

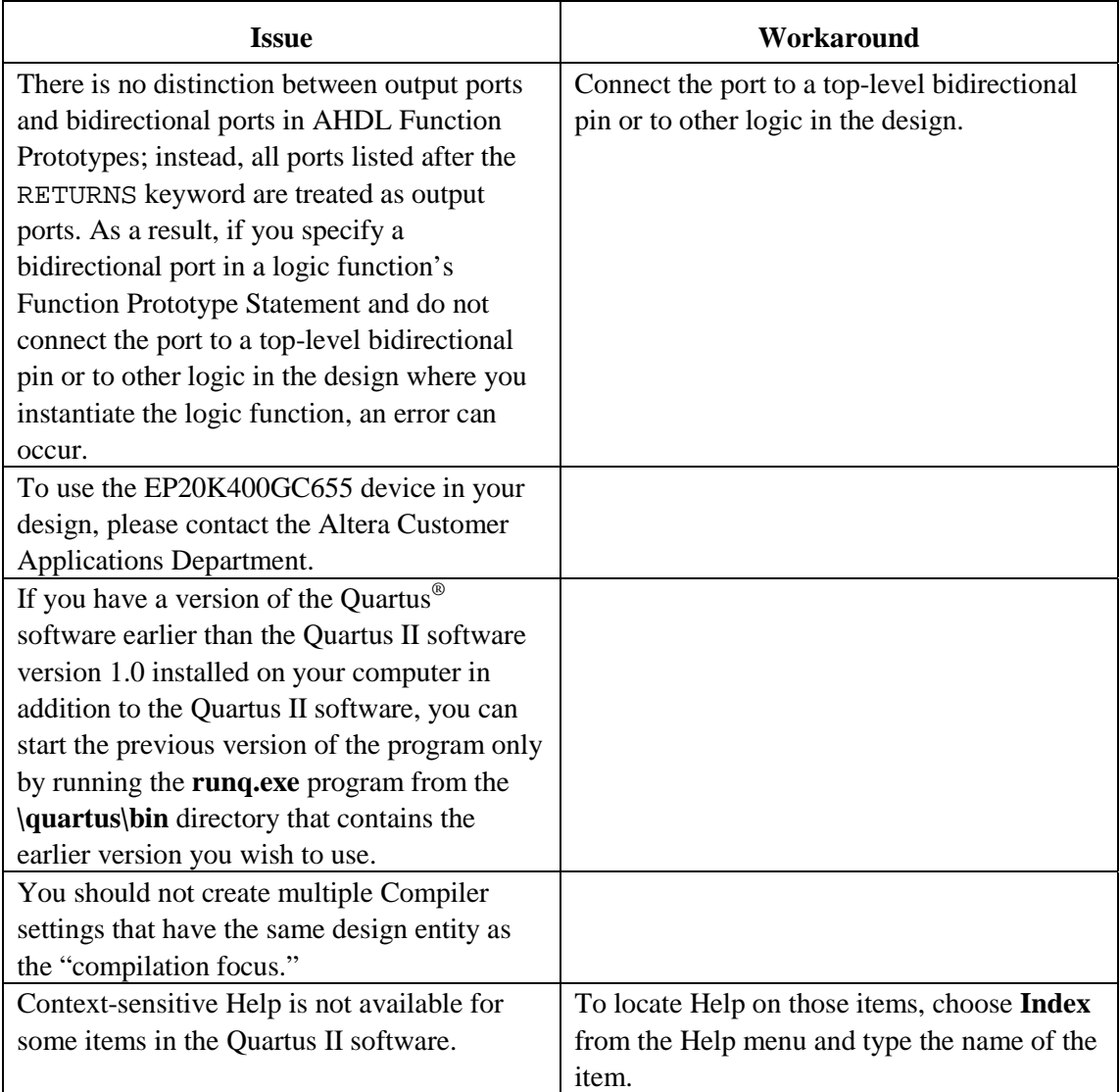

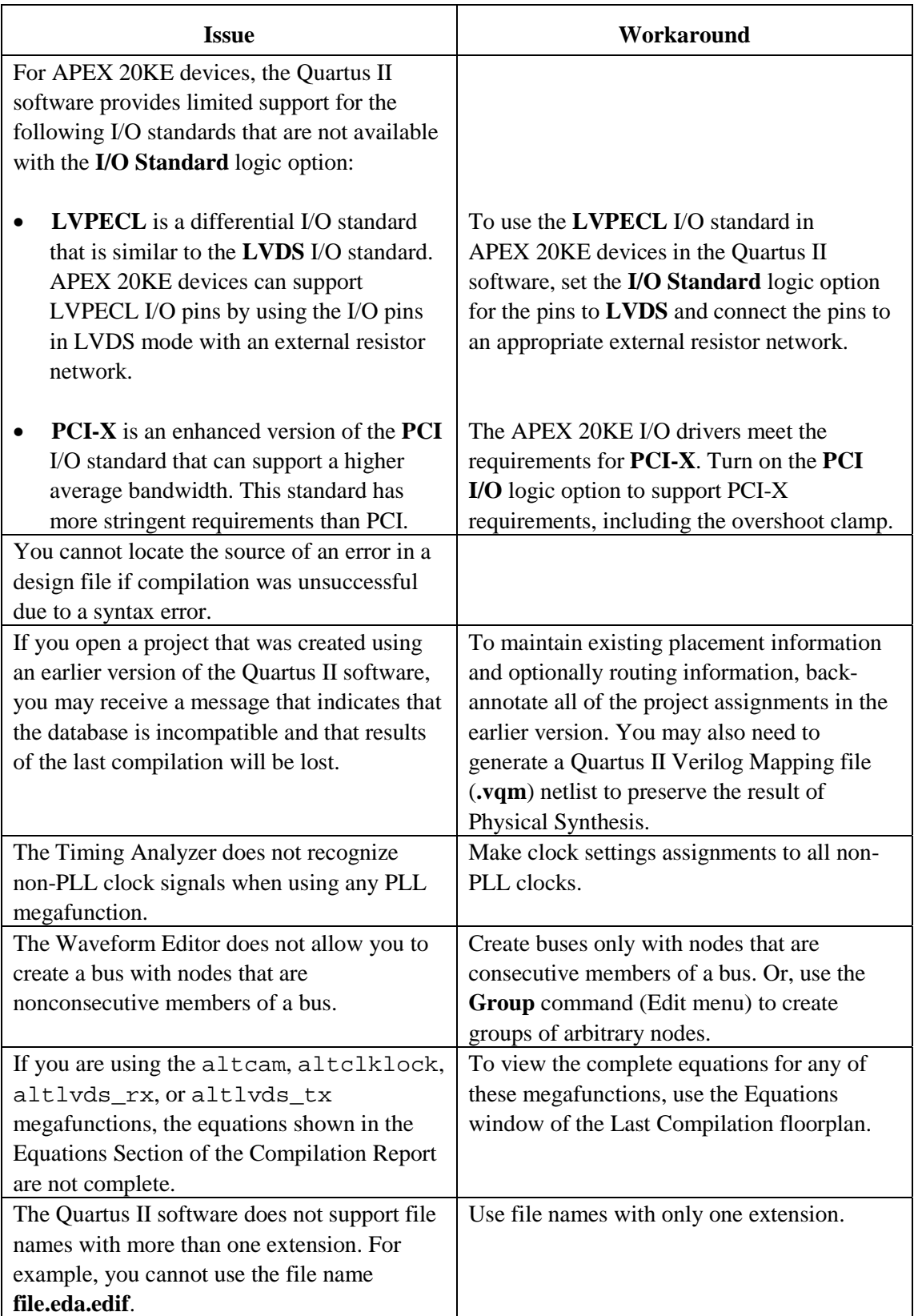

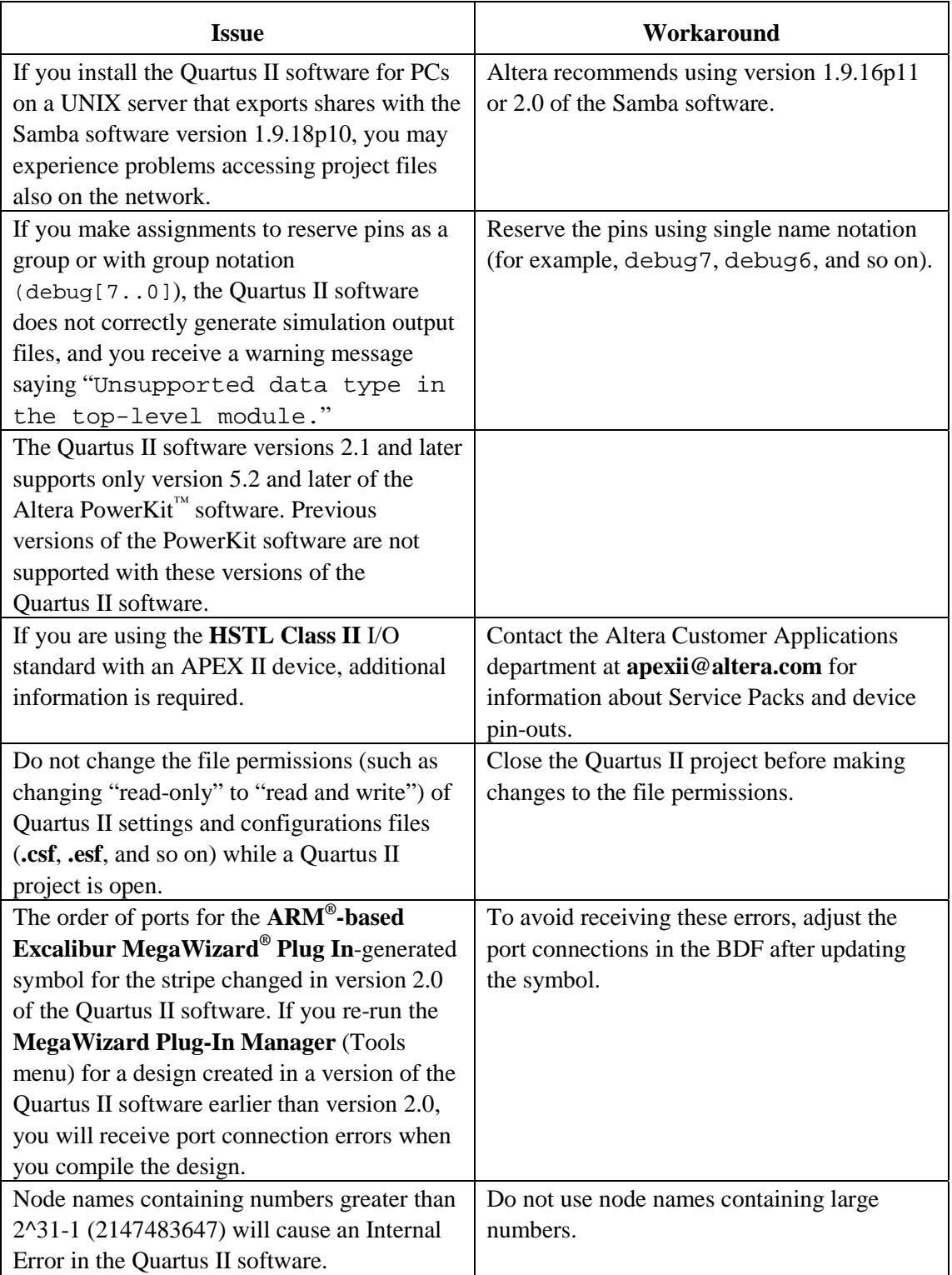

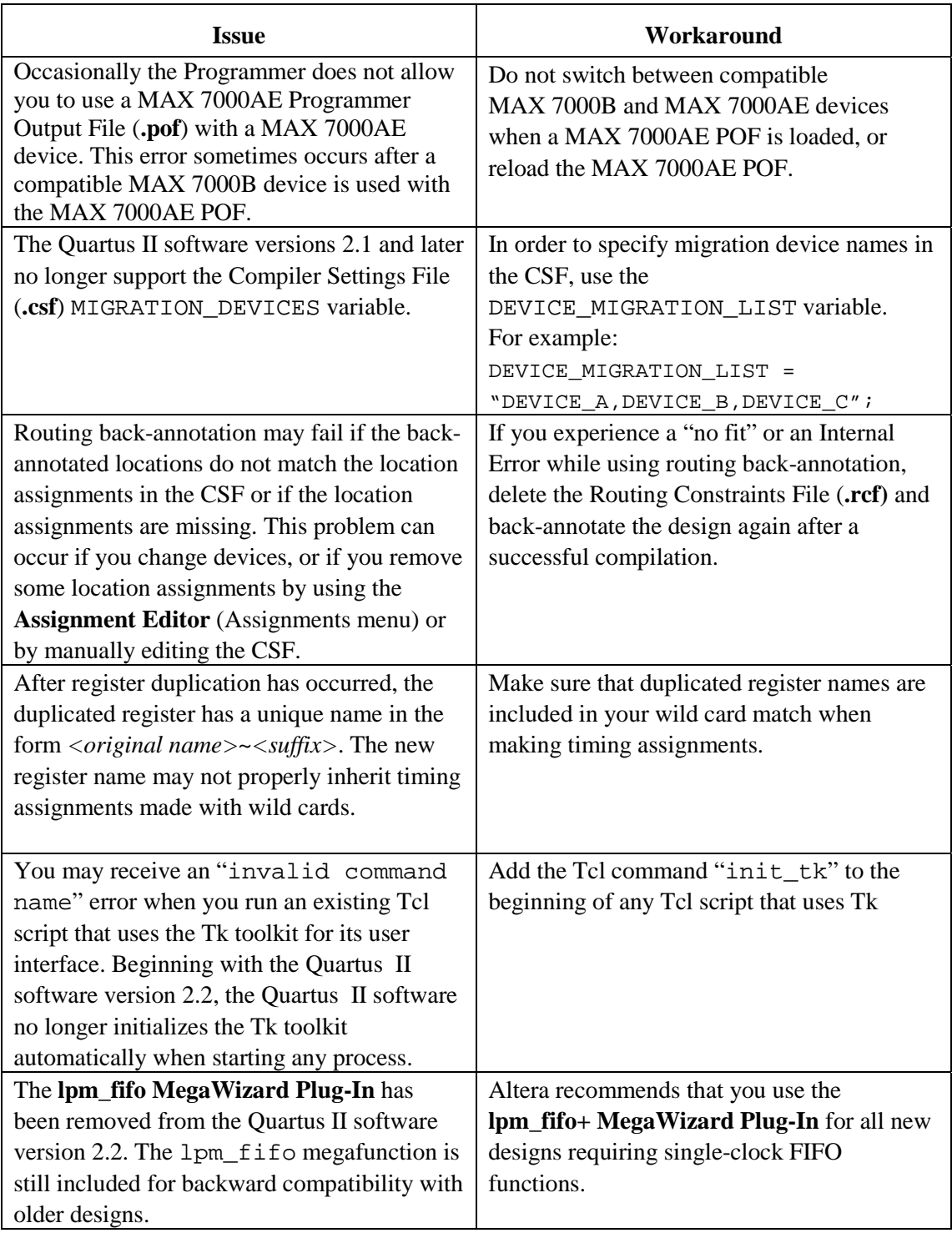

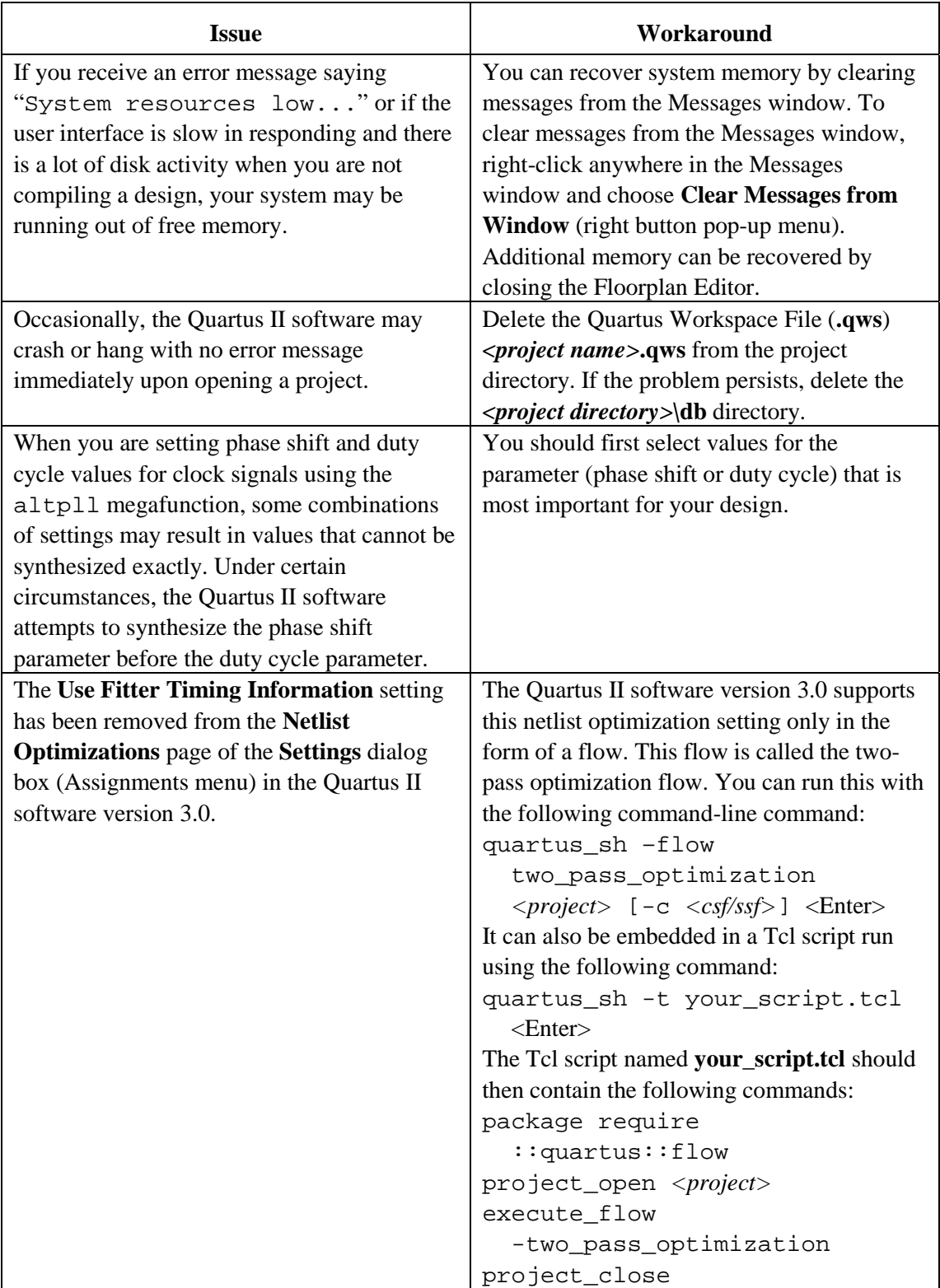

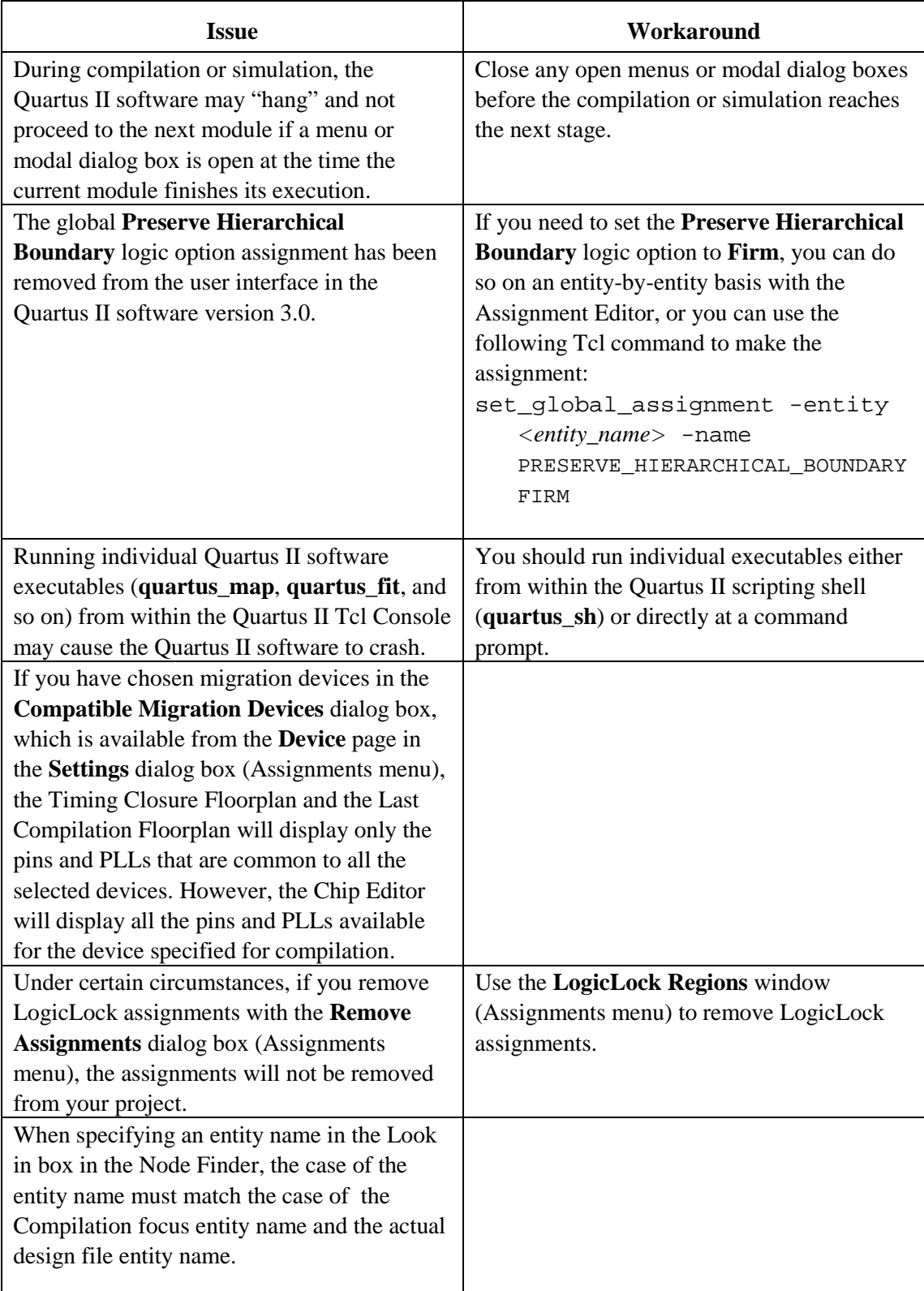

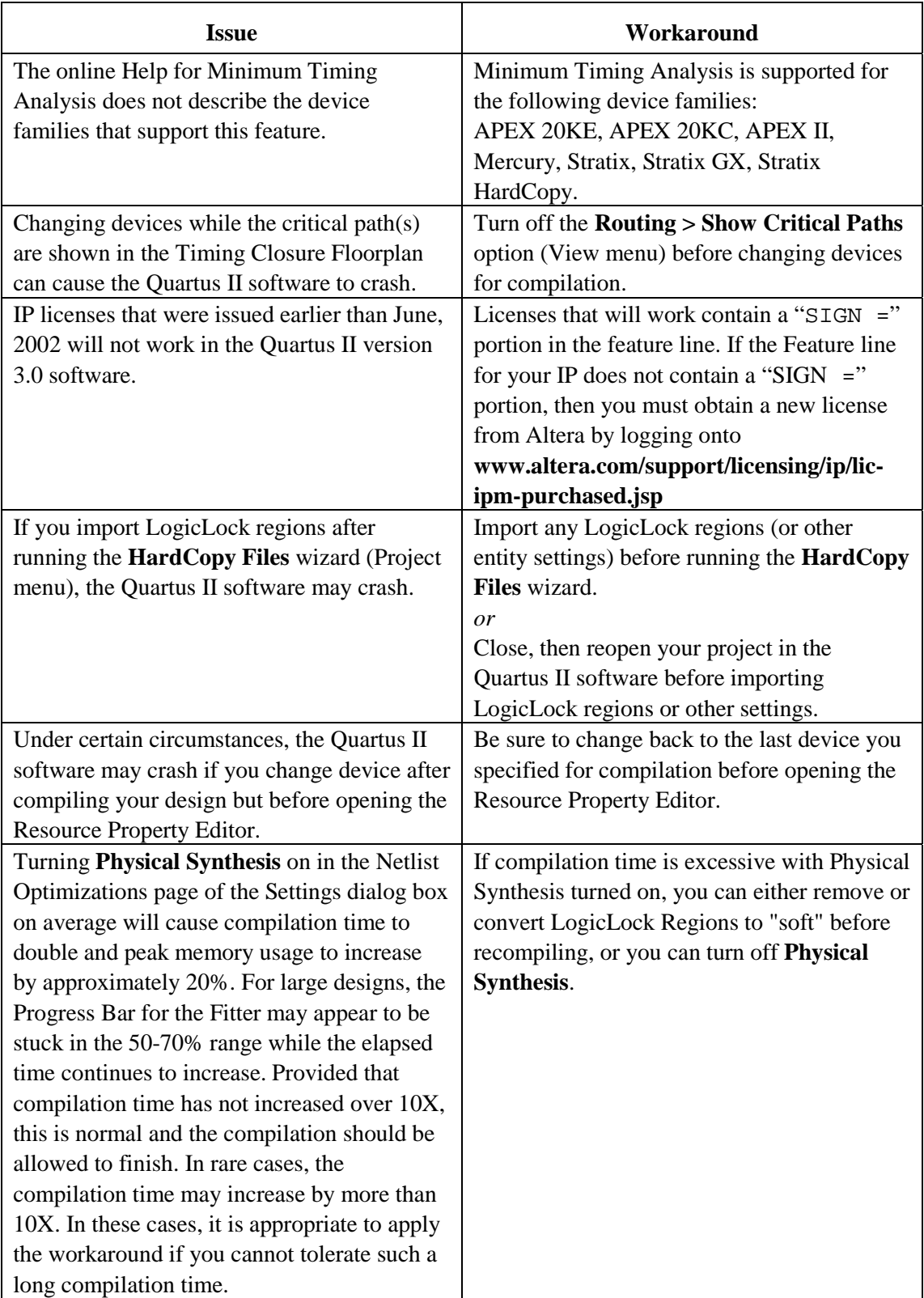

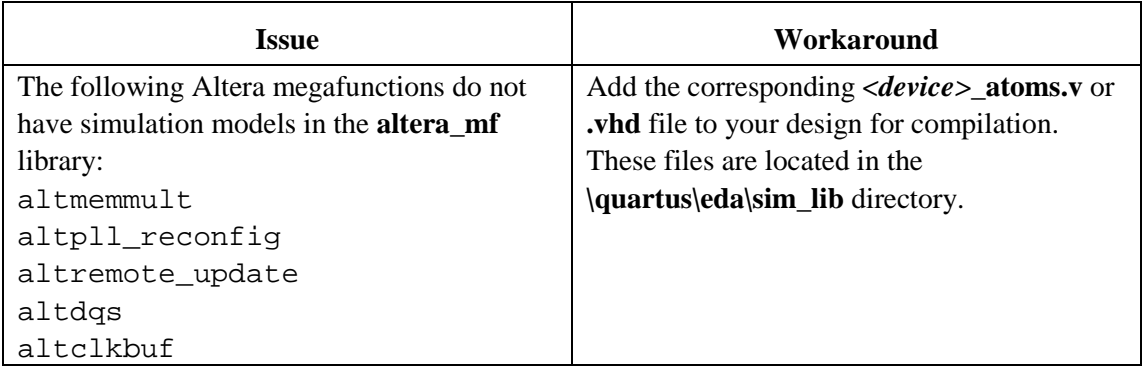

# <span id="page-14-0"></span>**Platform-Specific Issues**

### *PC Only*

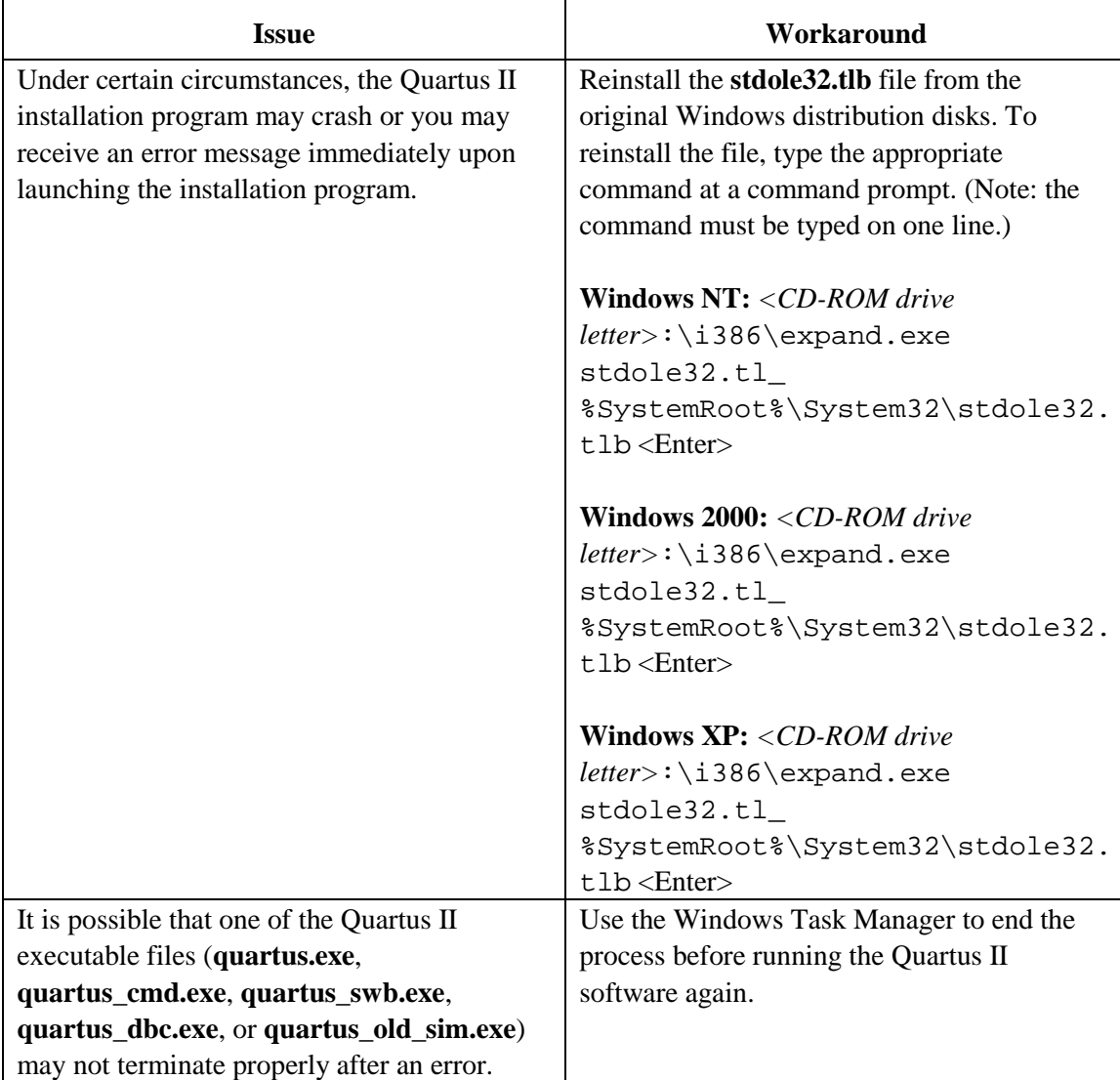

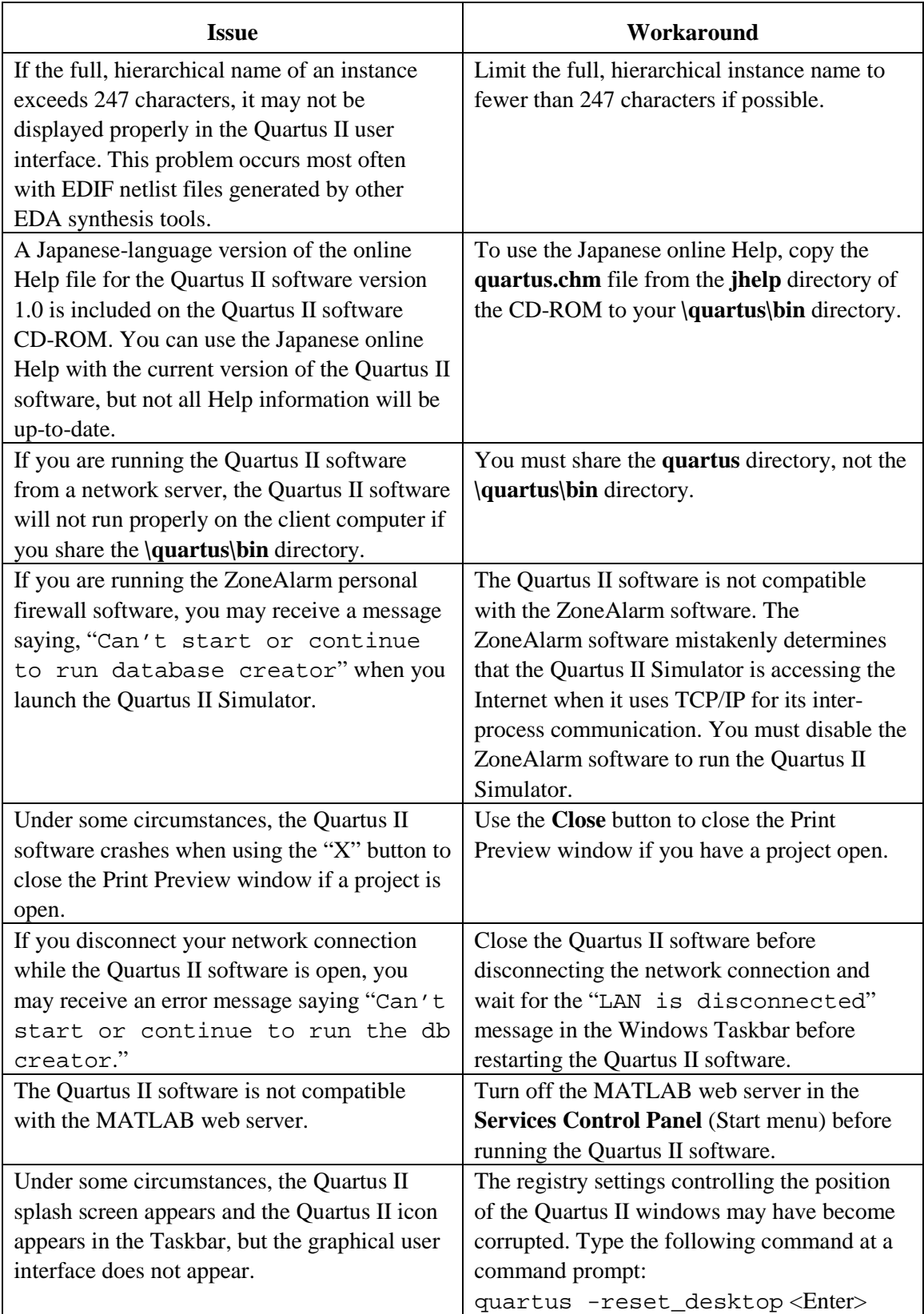

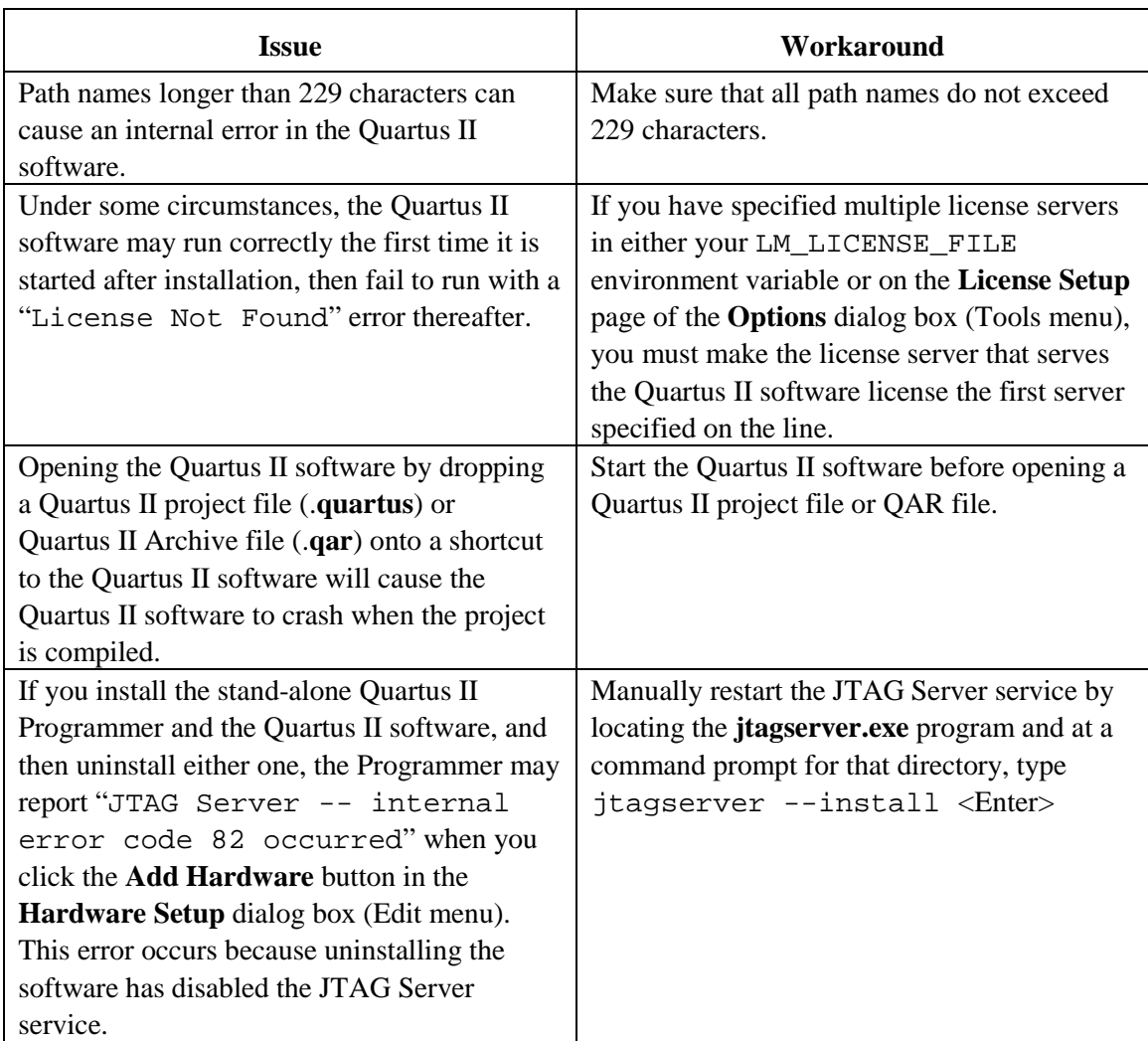

#### *Solaris, HP-UX & Linux*

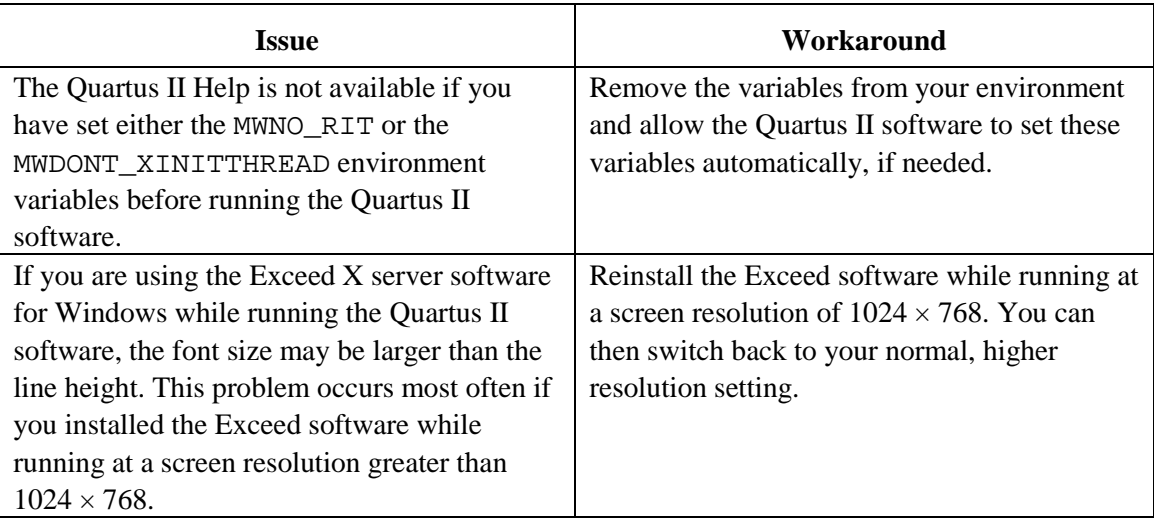

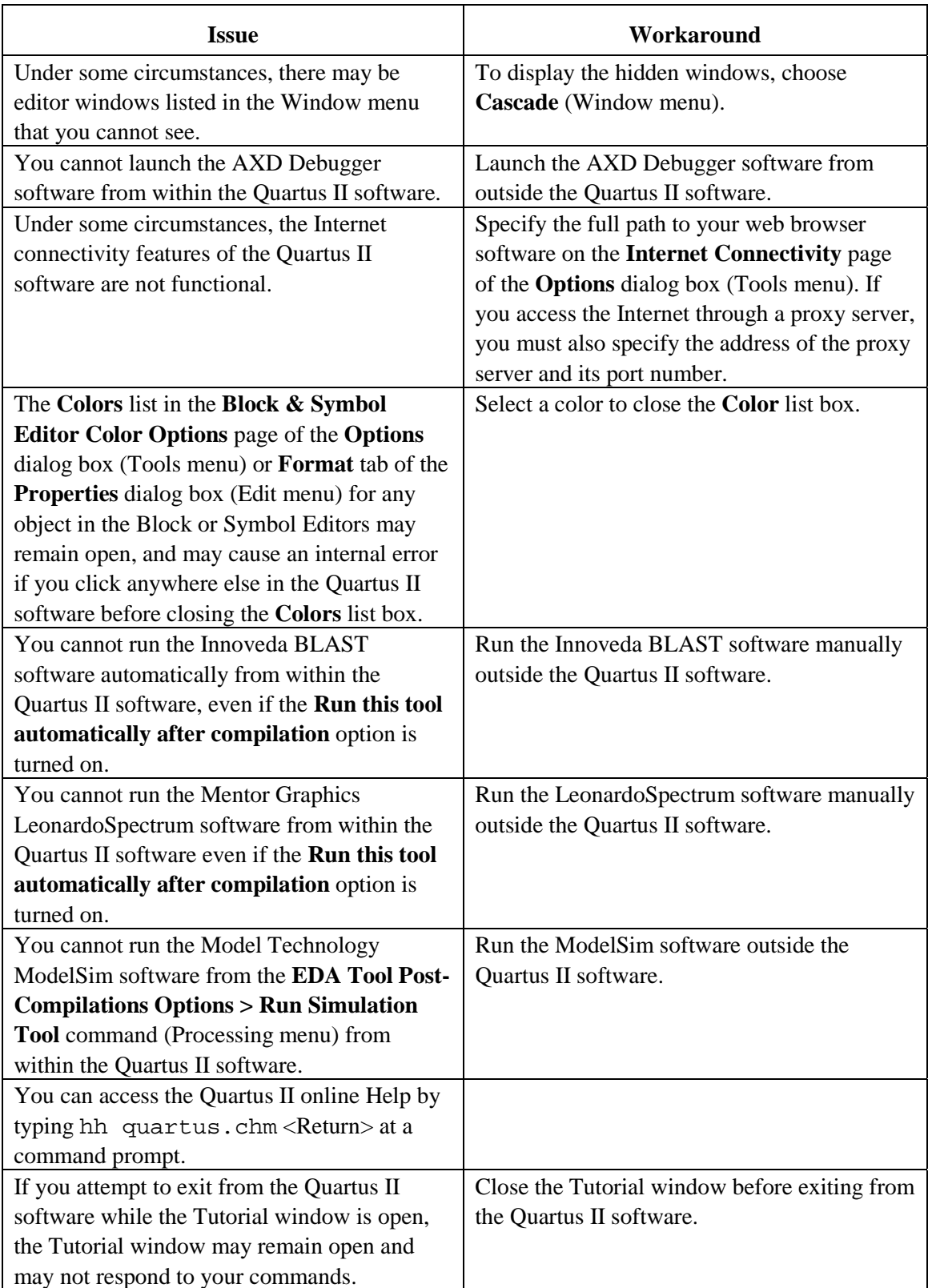

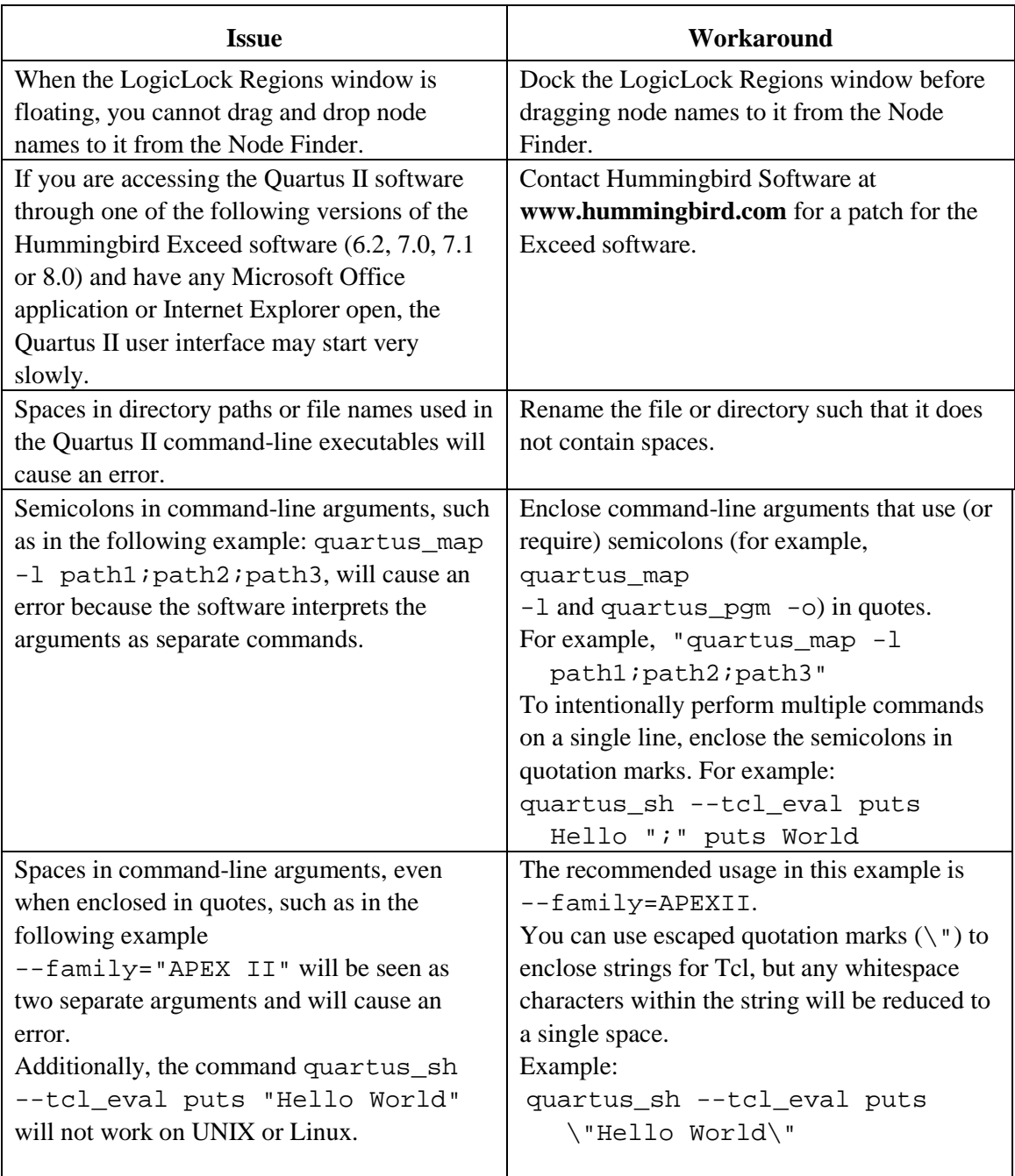

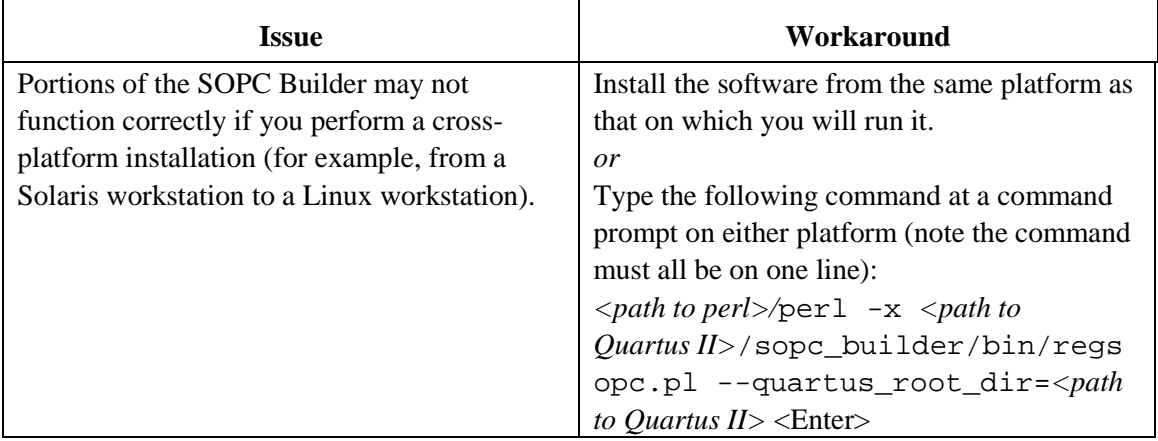

#### *Solaris Only*

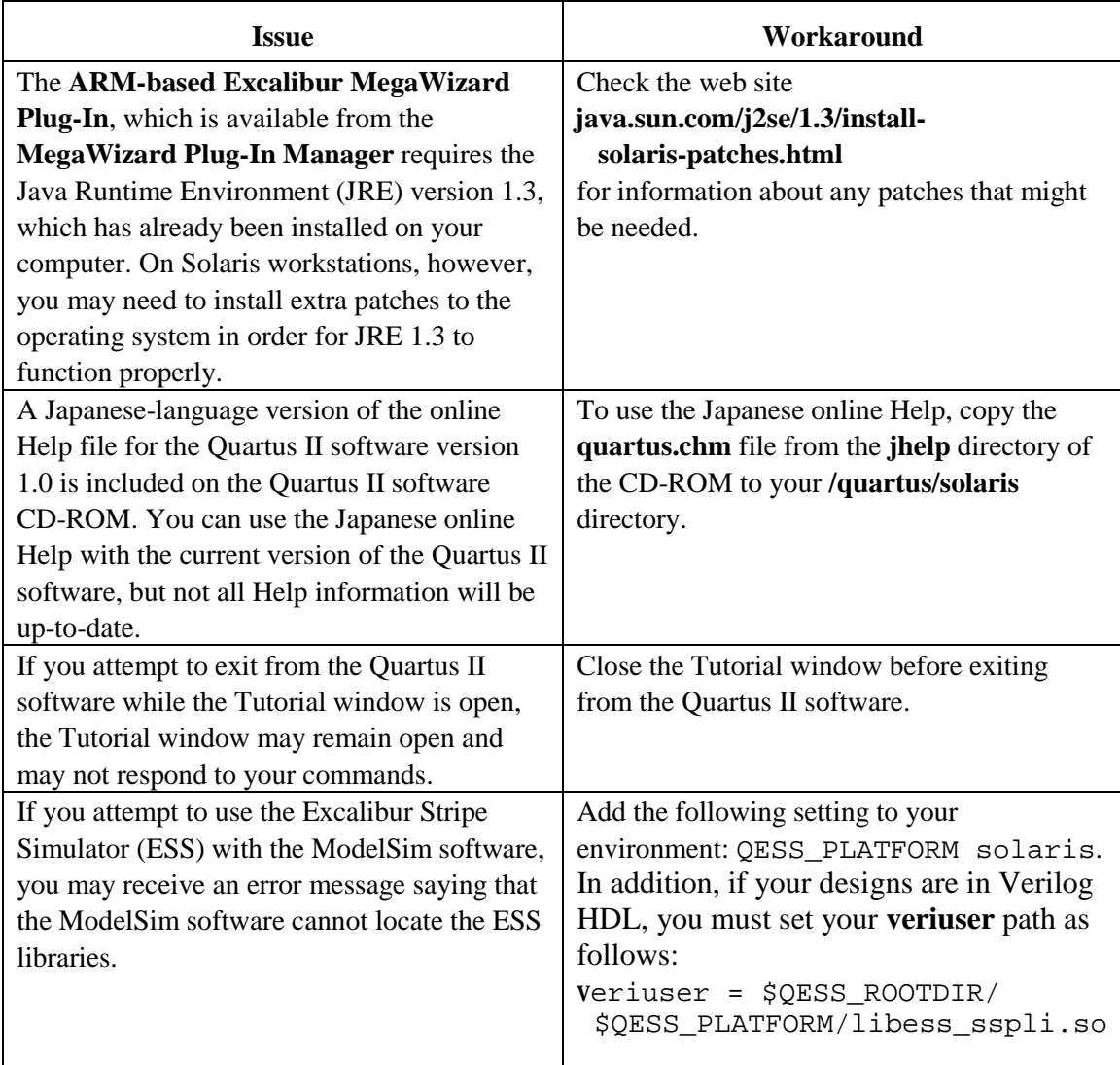

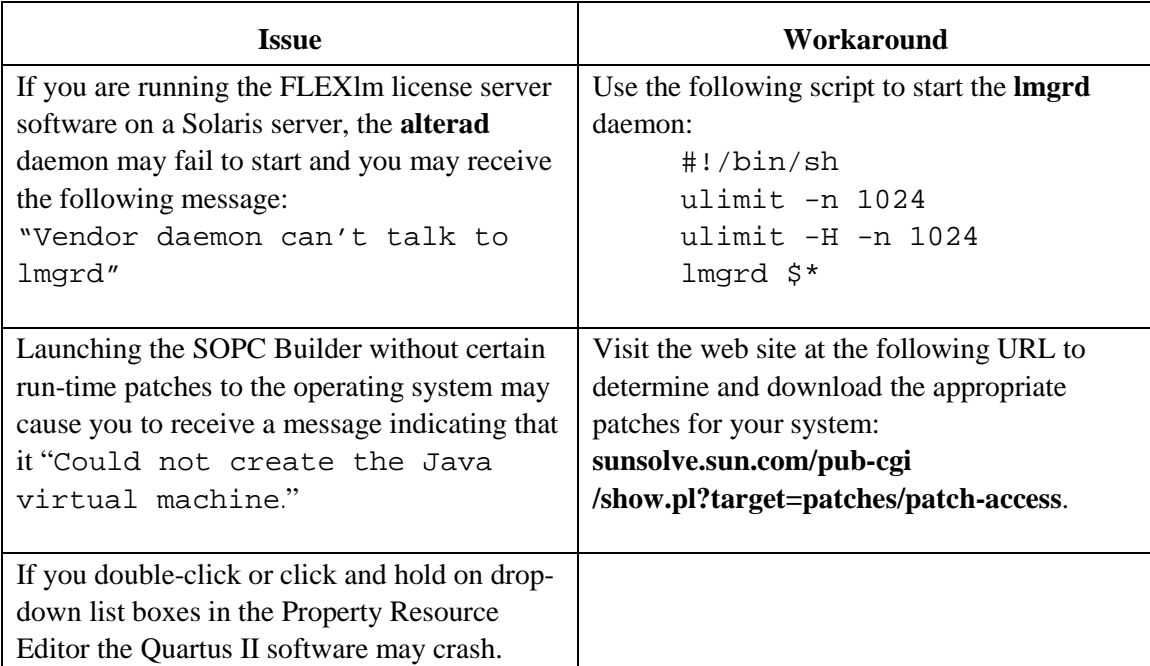

#### *HP-UX Only*

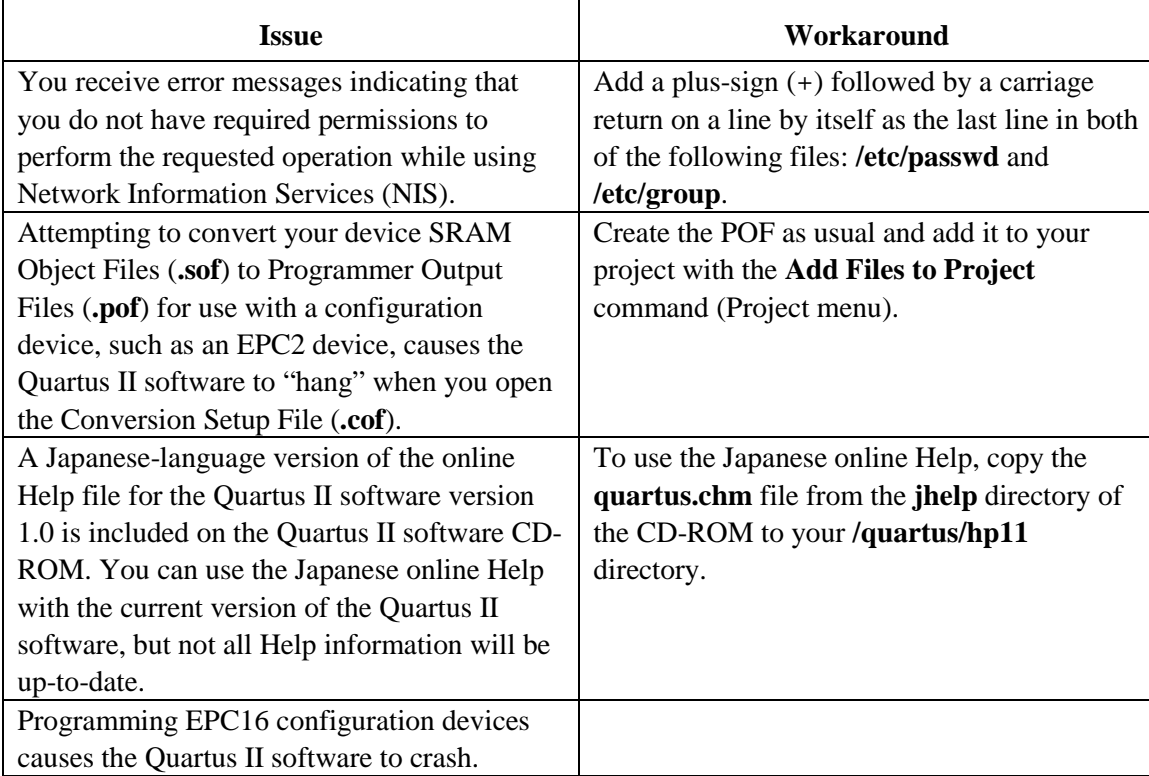

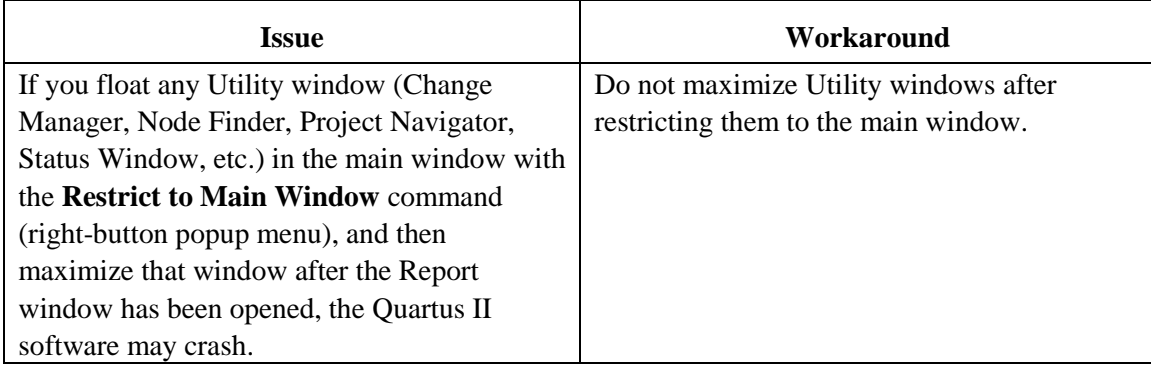

#### *Linux Only*

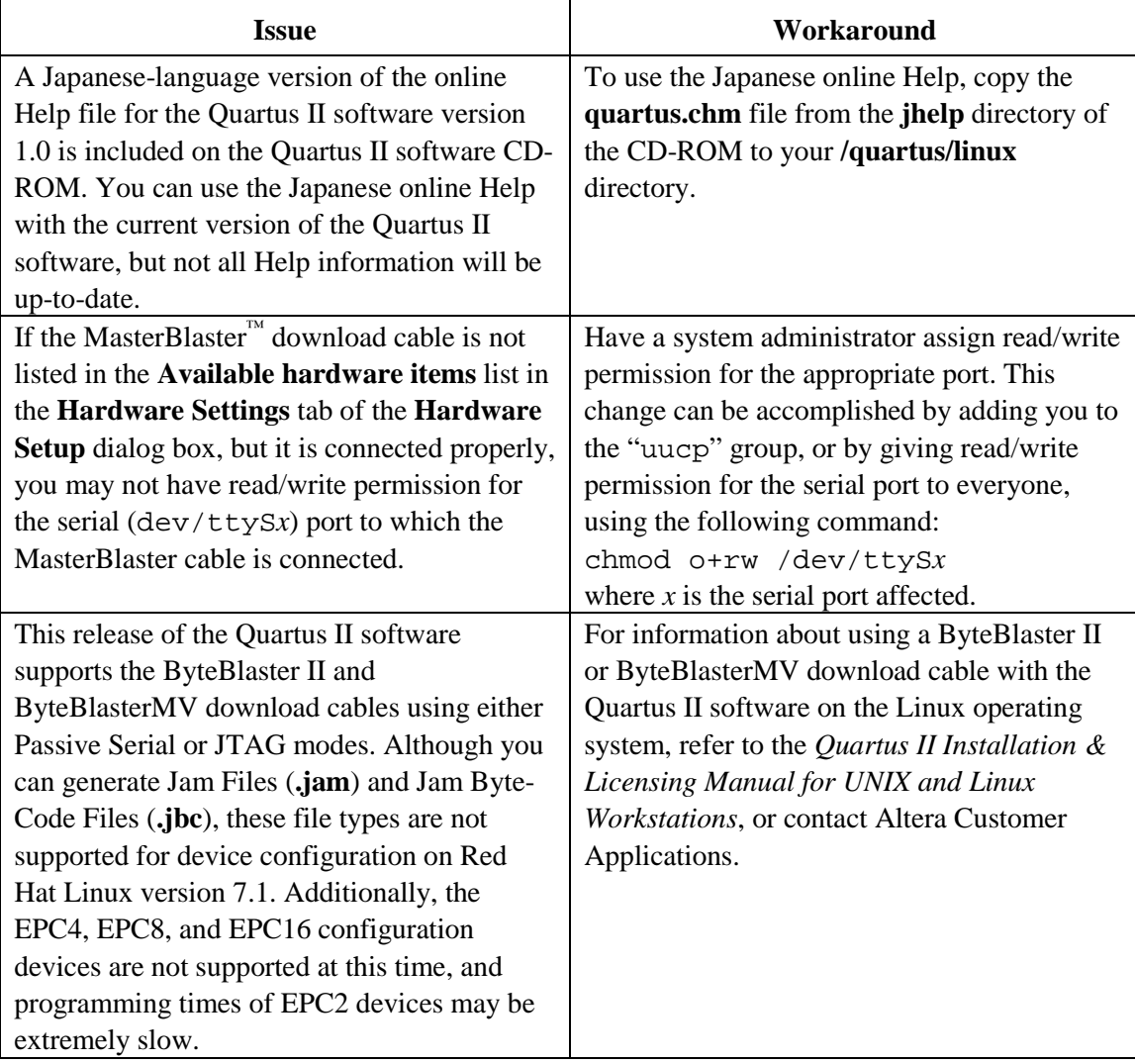

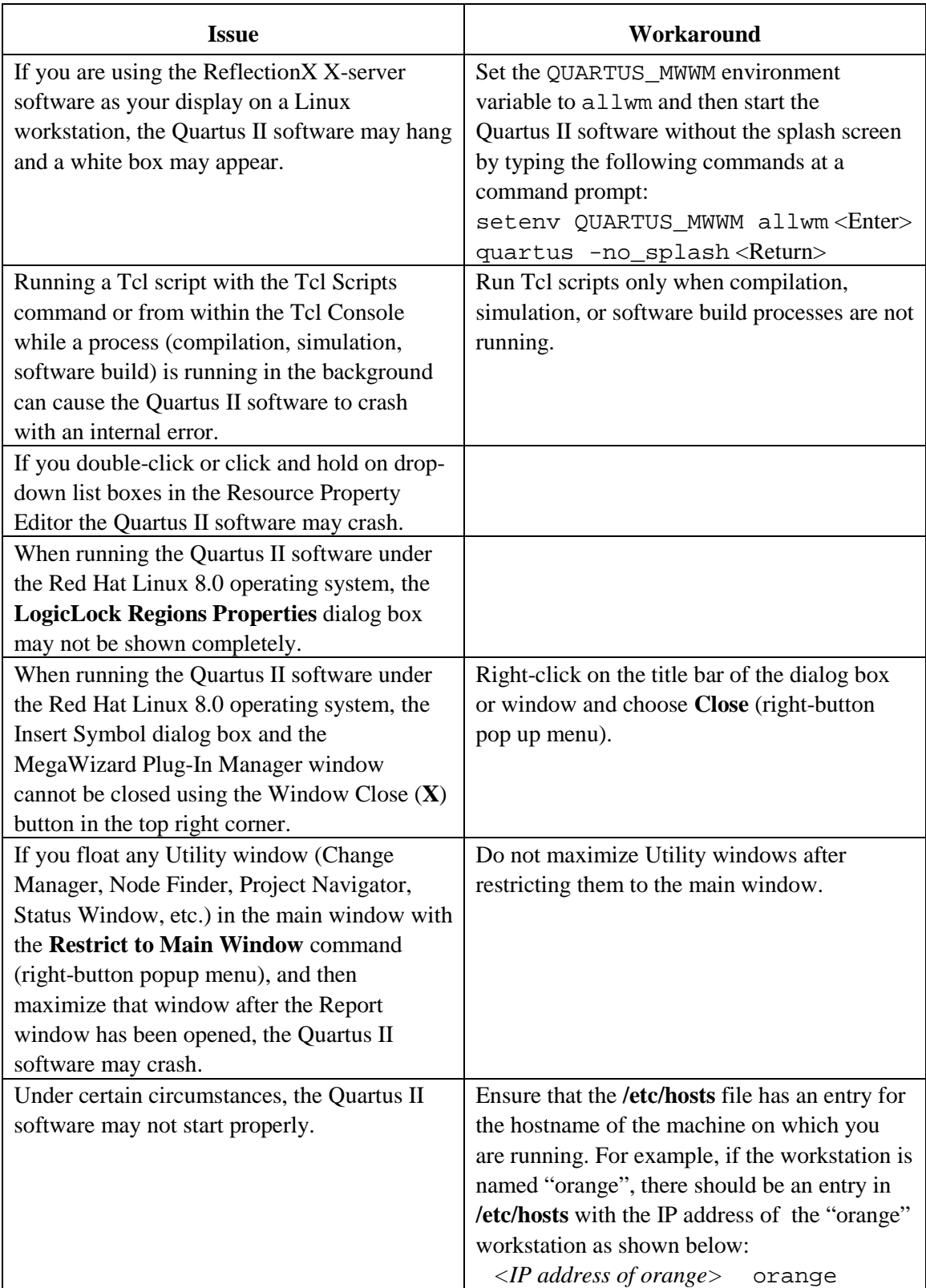

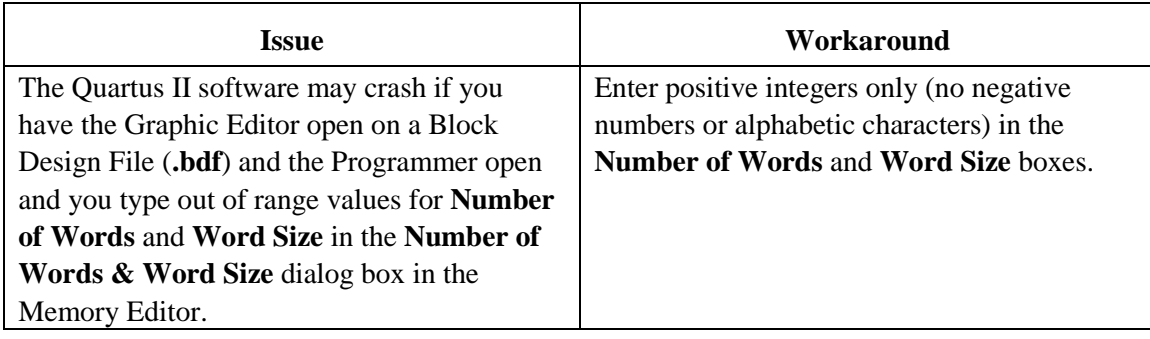

# <span id="page-23-0"></span>**Device Family Issues**

#### *Mercury*

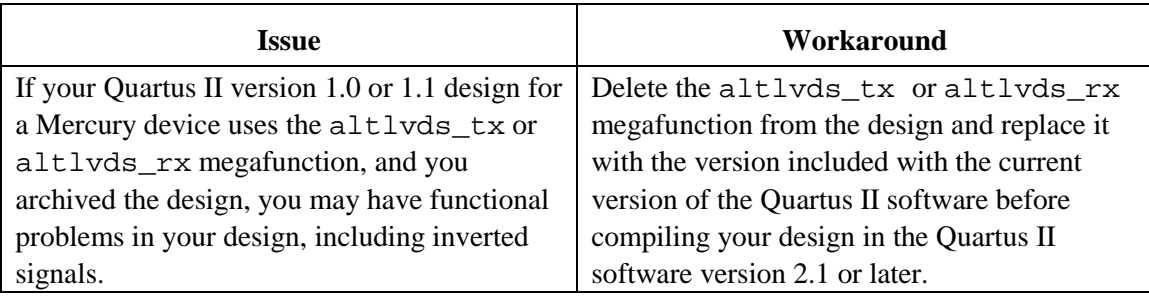

#### *Excalibur*

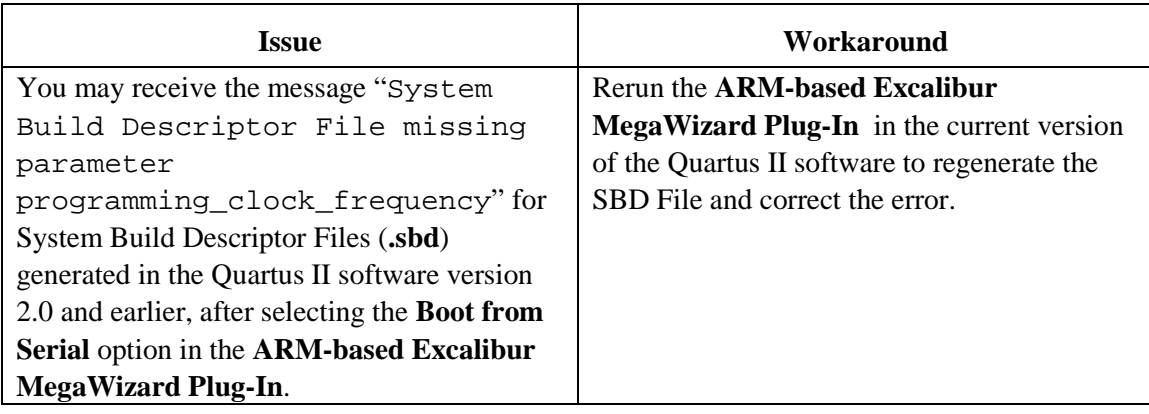

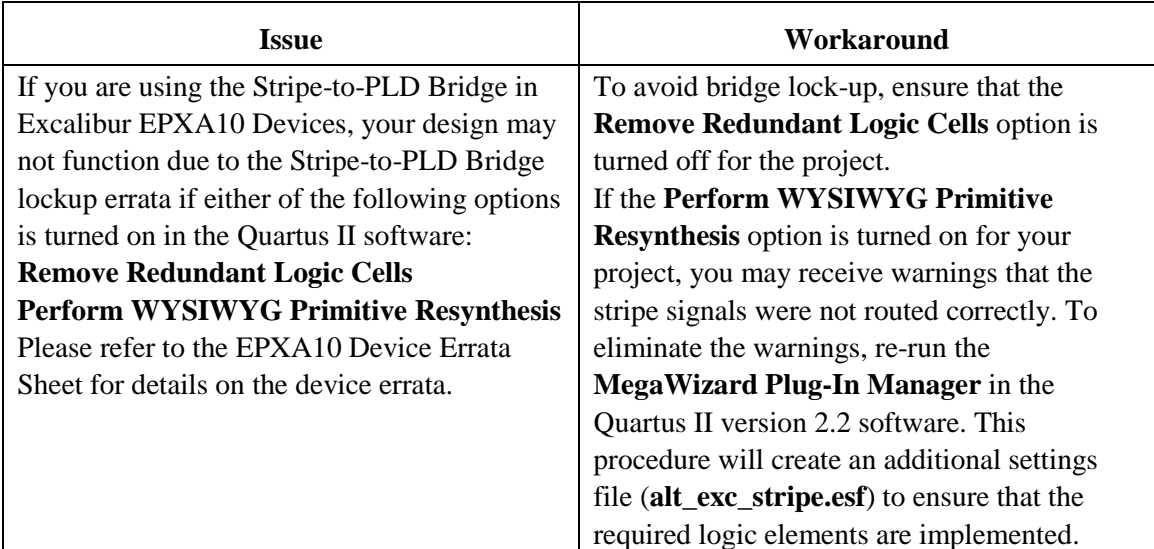

#### *Cyclone, Stratix & Stratix GX*

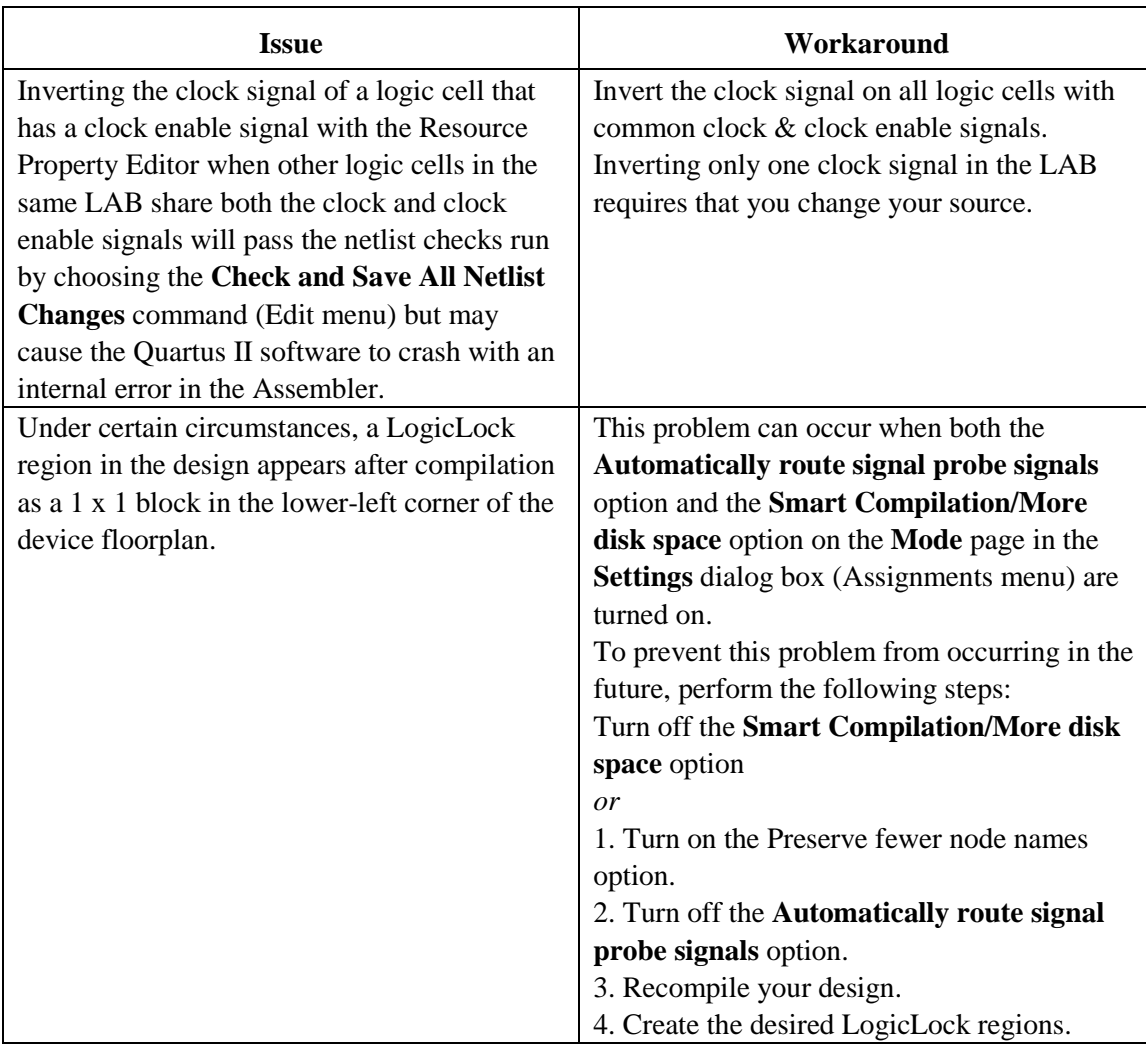

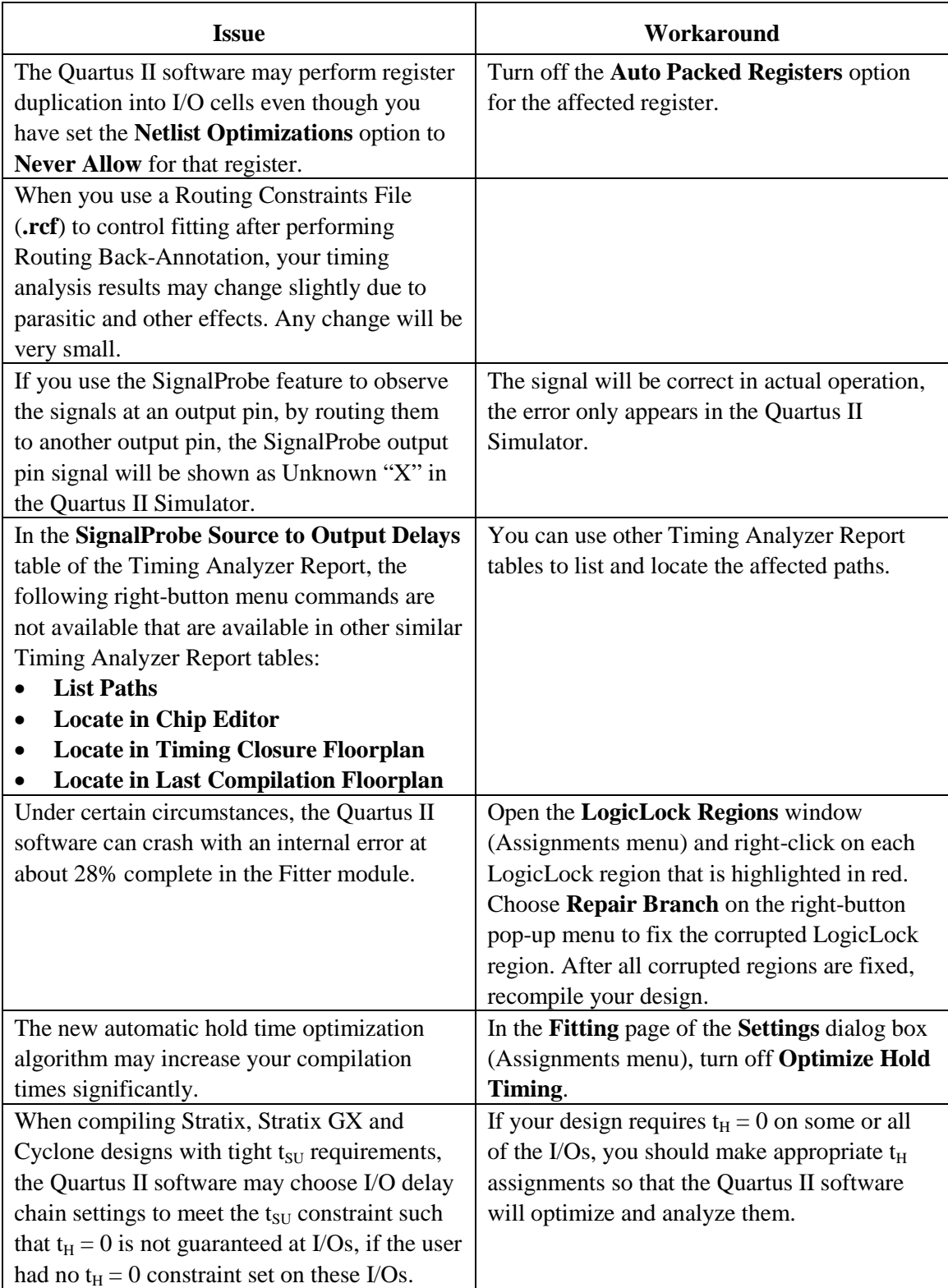

#### *Stratix and Stratix GX*

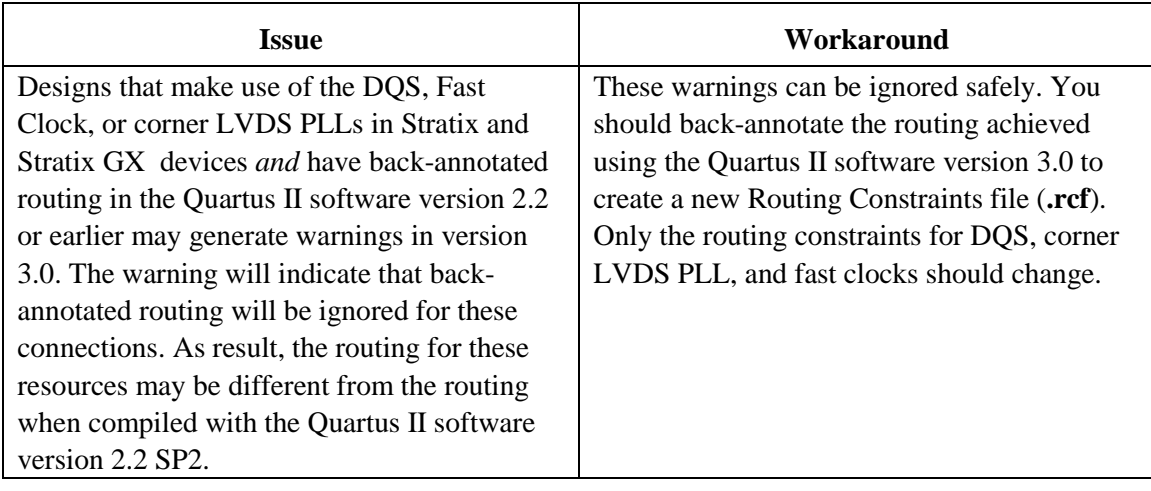

#### *Stratix*

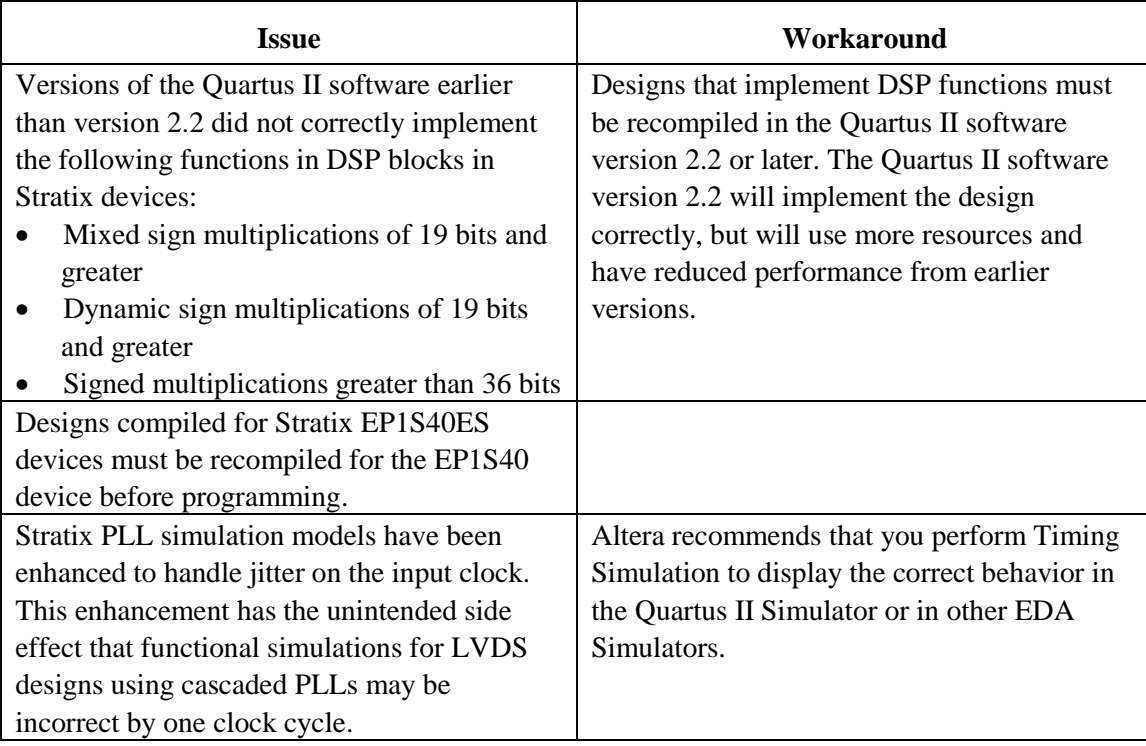

#### *Changes to Stratix PLL Timing:*

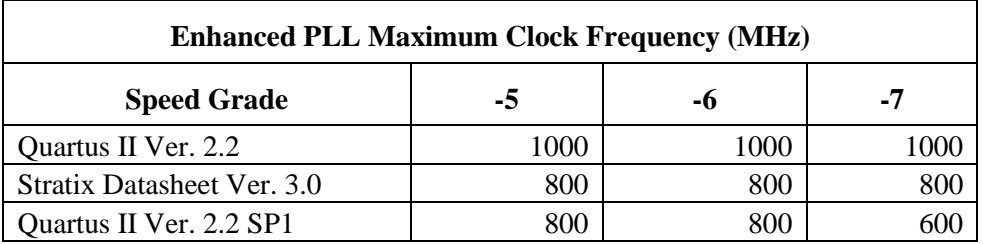

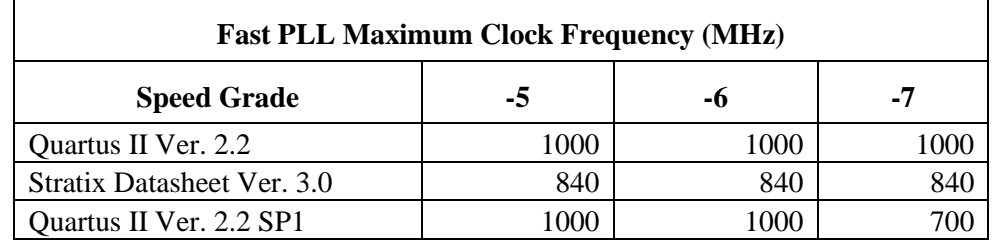

#### **For Enhanced PLLs (EPLLs):**

The Quartus II software version 2.2 SP1 and later will enforce the 300–800 MHz clock frequency range as specified in the Stratix device family data sheet for -5 and -6 speed grades. The clock frequency range for the -7 speed grade is 300– 600 MHz.

#### **For Fast PLLs (FPLLs):**

The Quartus II software version 2.2 SP1 and later will continue to support the 300–1000 MHz clock frequency range when the FPLL is used as a general purpose PLL. The higher clock frequency range enables more flexibility in choosing multiplication and division factors in the Quartus II software. When the FPLL is used in Source Synchronous mode, the clock frequency range is unchanged from the data sheet specification of 300–840 MHz.

#### *Stratix GX*

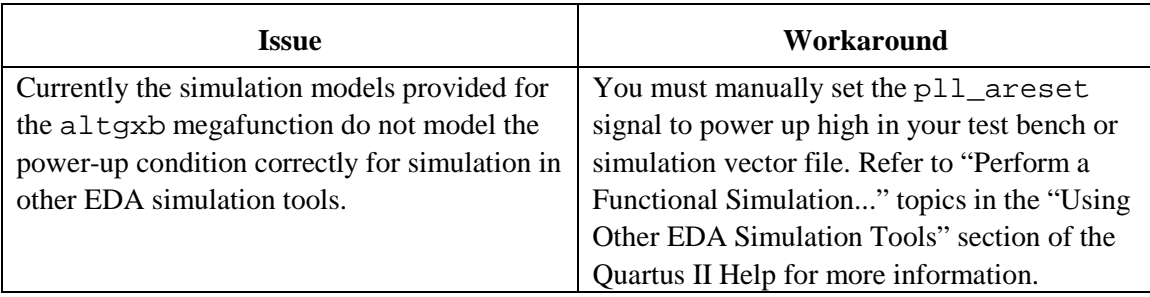

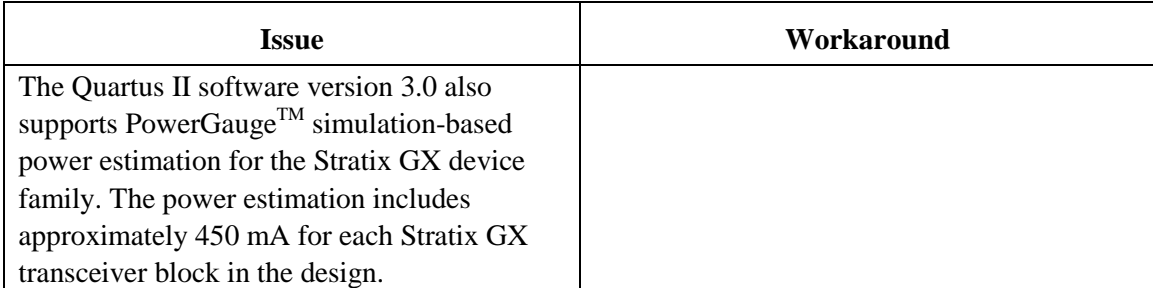

#### *Cyclone*

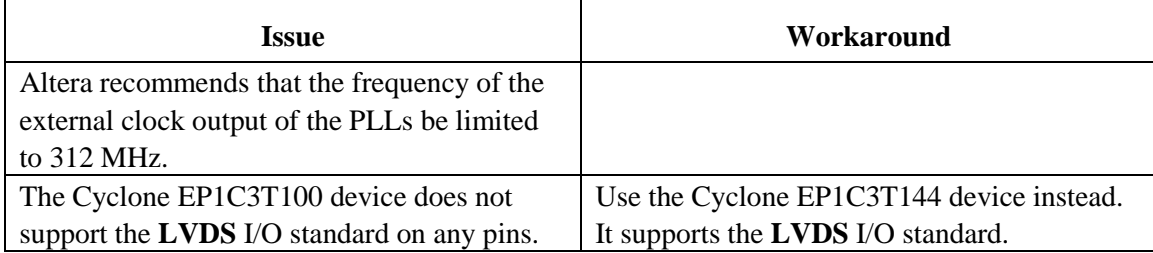

#### *APEX II*

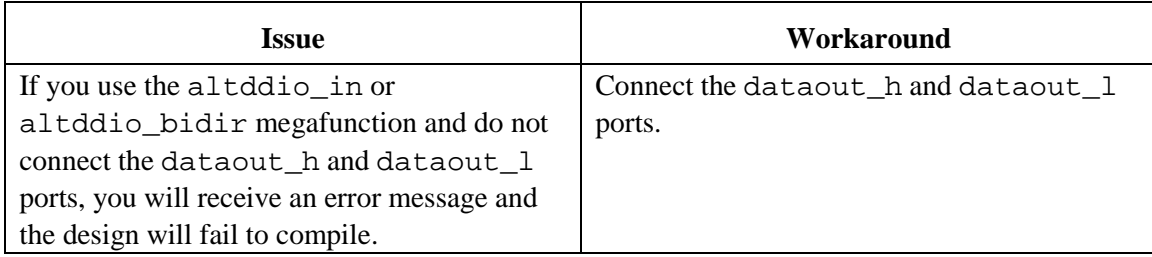

# <span id="page-28-0"></span>**Design Flow Issues**

#### *Verification*

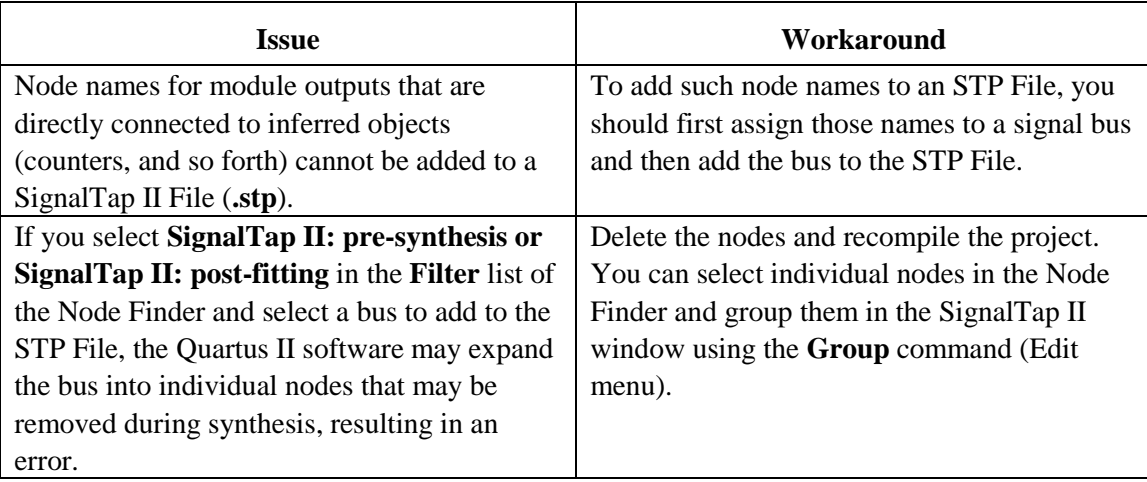

#### *Simulation*

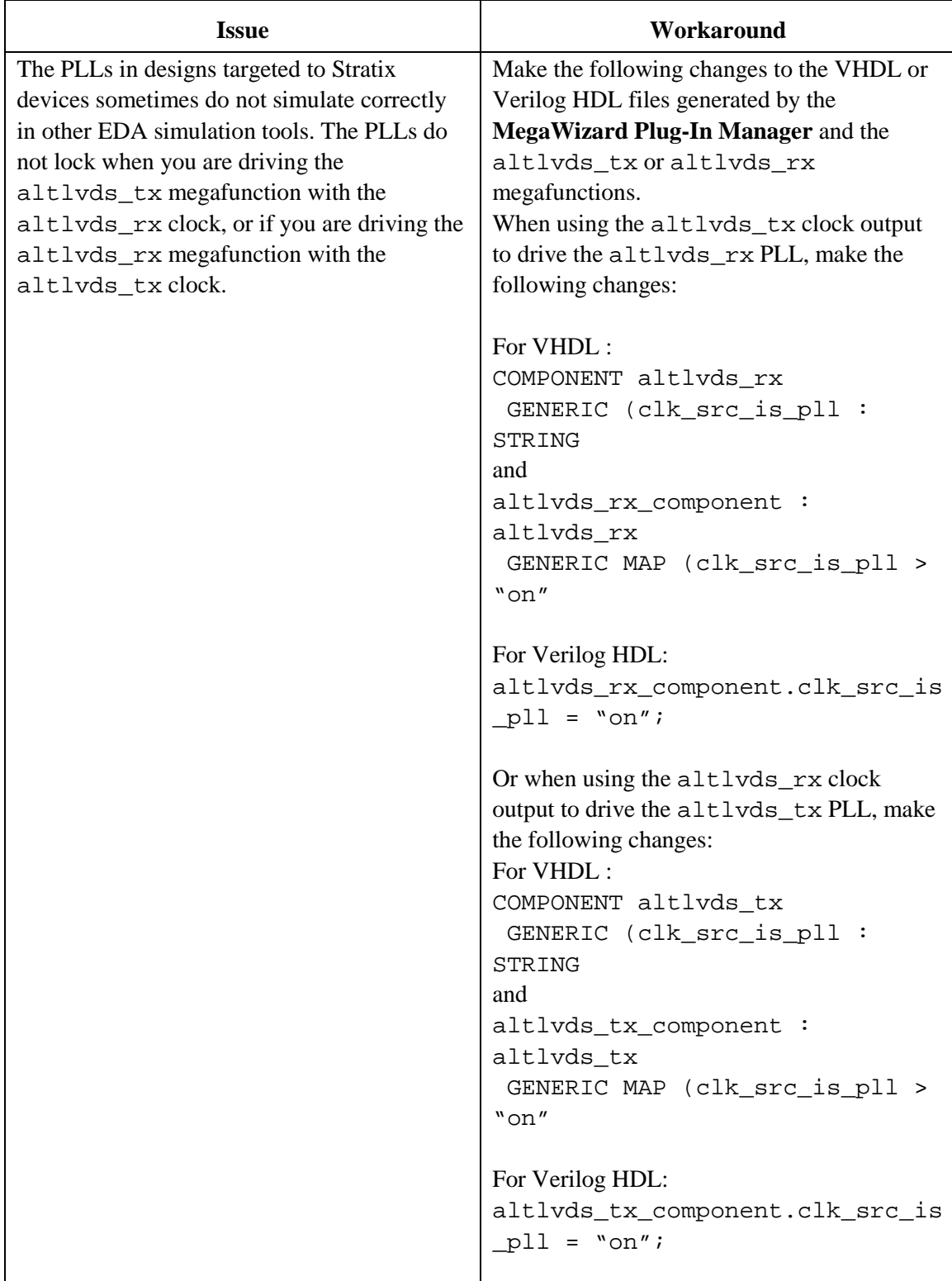

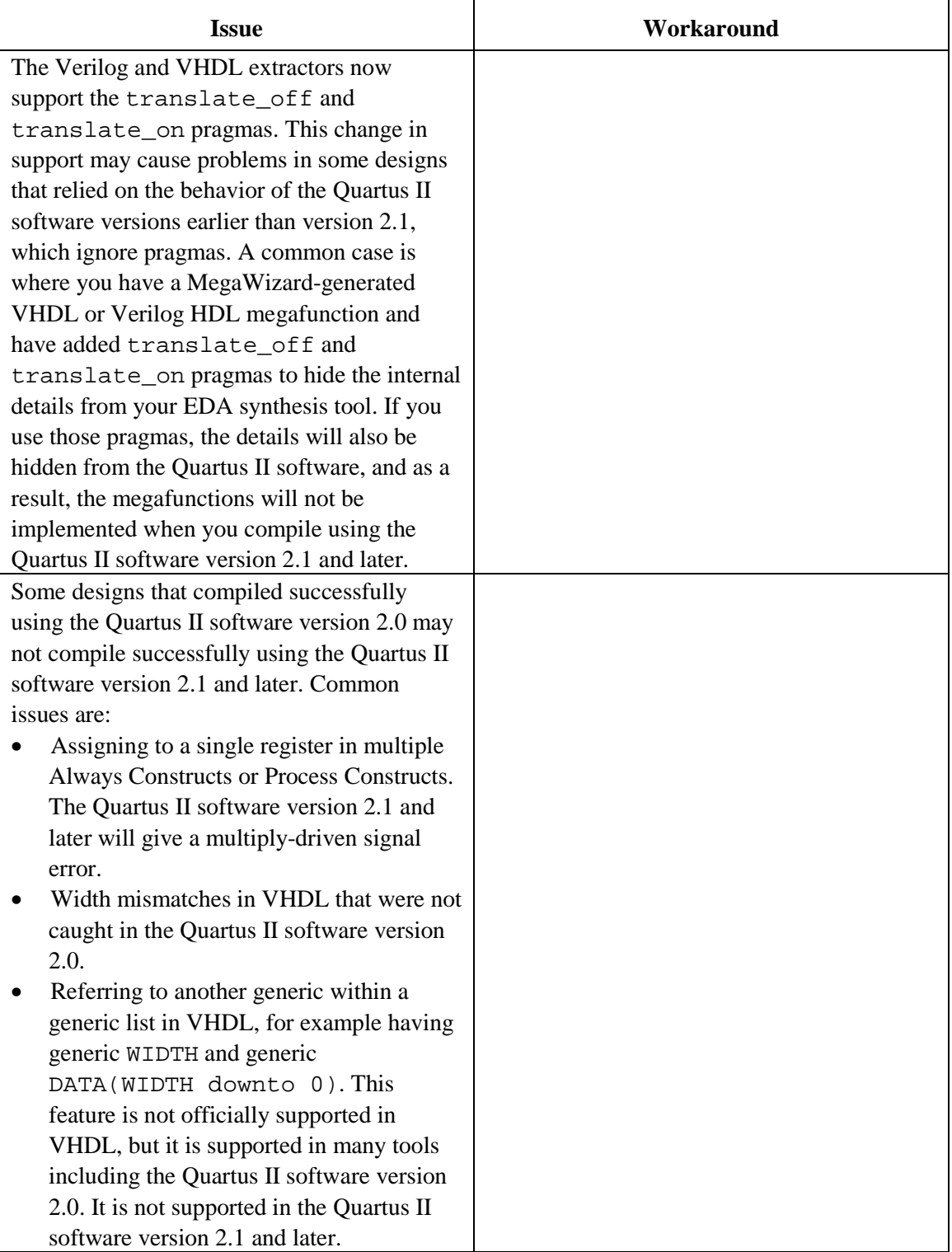

#### *Integrated Synthesis (VHDL and Verilog HDL)*

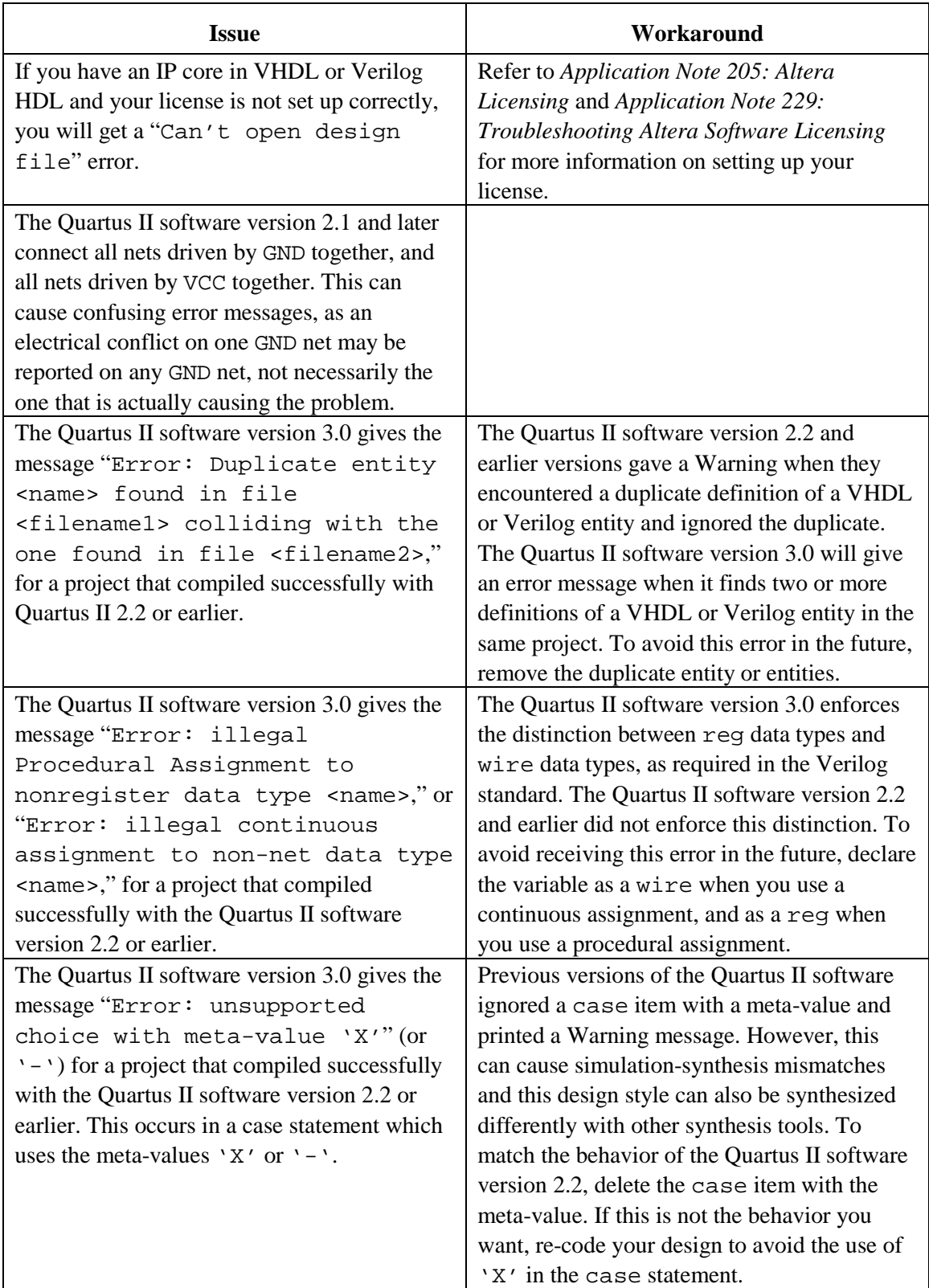

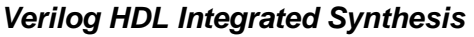

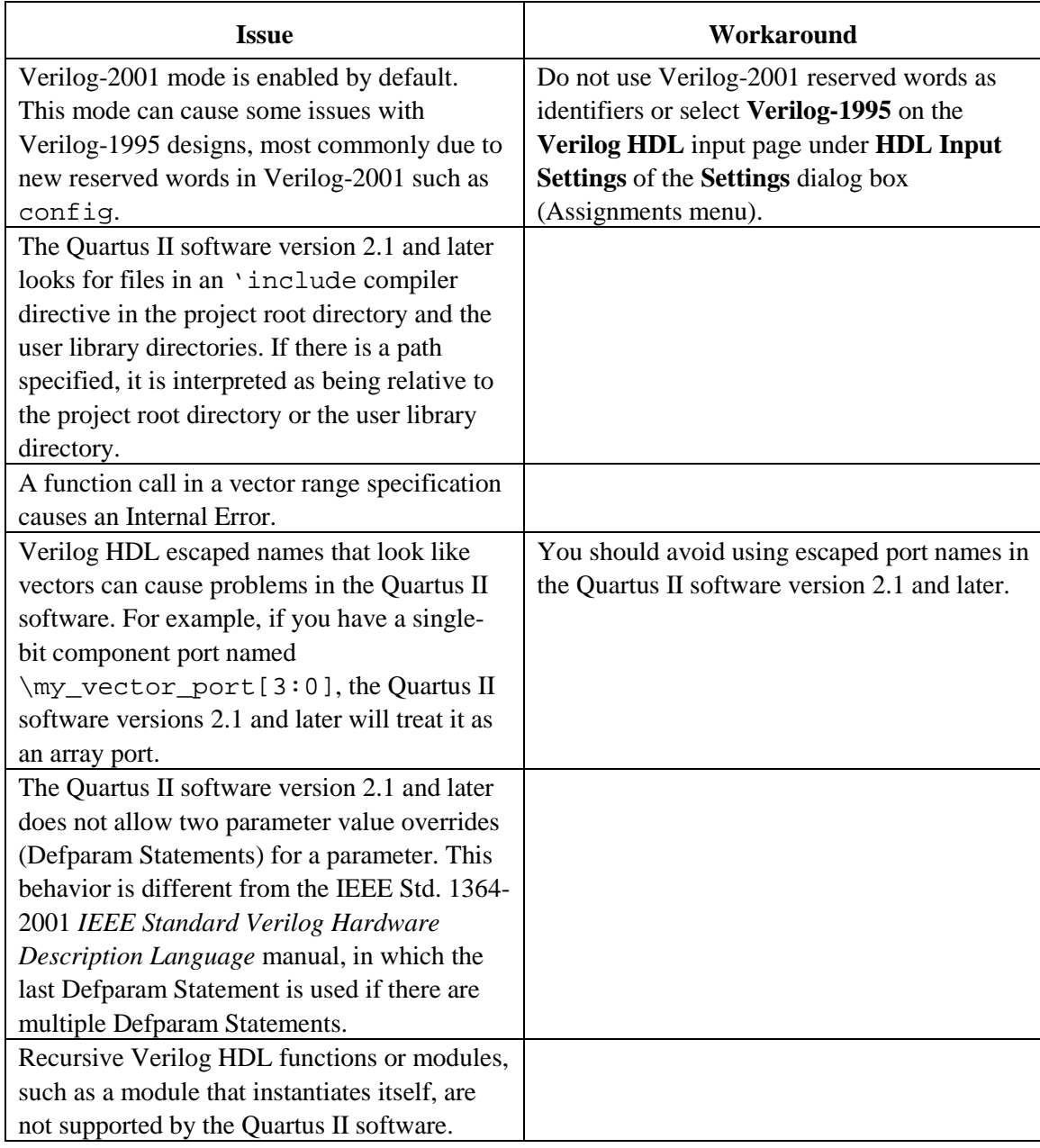

#### *VHDL Integrated Synthesis*

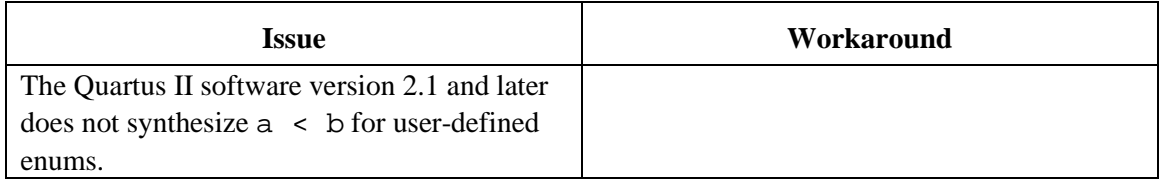

# <span id="page-33-0"></span>**SOPC Builder Issues**

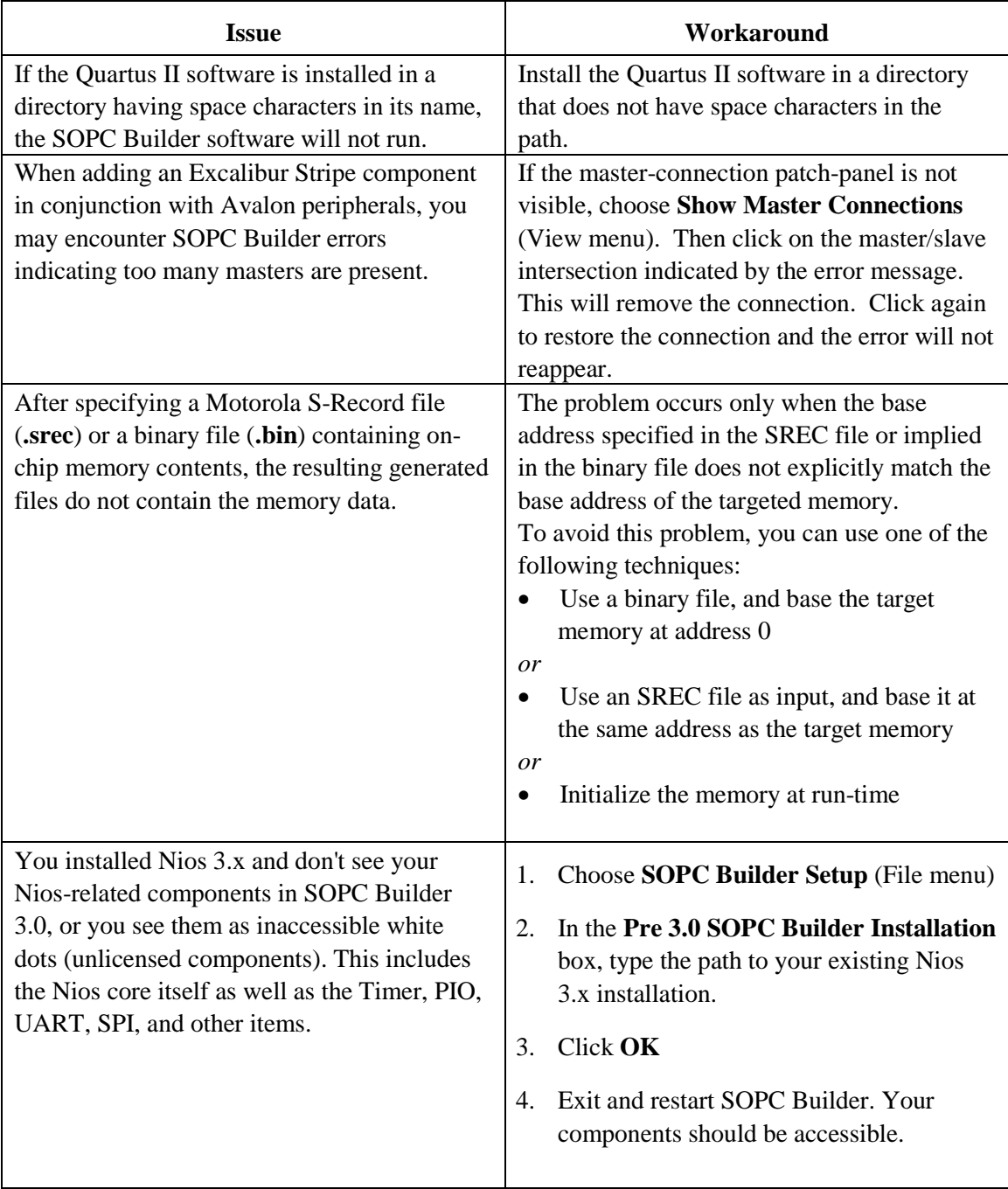

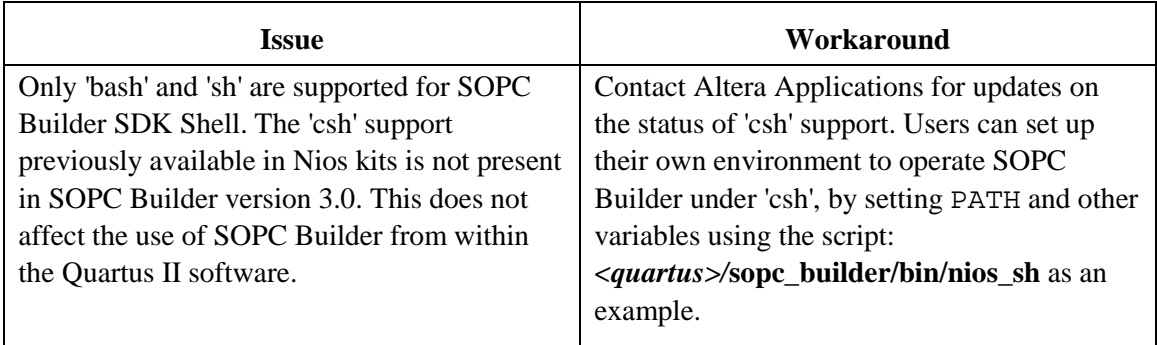

#### **SOPC Builder Compatibility**

#### *Nios version 3.0x / SOPC Builder 2.8x*

You can use your existing Nios components and they will be recognized automatically by the SOPC Builder integrated into the Quartus II version 3.0 software.

#### *Nios version 2.2 / SOPC Builder 2.7*

Your Nios components are not compatible with the SOPC Builder integrated with the Quartus II version 3.0 software. You will receive upgraded Nios components as part of a new Nios Development Kit. You can run your earlier version of SOPC Builder by following these steps:

- 1. If Altera SOPC Builder 2.7 is not shown in the MegaWizard Plug-In Manager, reinstall the SOPC Builder version 2.7 software, or copy the **sopc\_builder\_2\_7\_wizard.lst** file into your **quartus\libraries\megafunctions** directory.
- 2. When you open a system that uses the Nios version 2.2 embedded processor, you will be given the choice of using the Altera SOPC Builder or the Altera SOPC Builder 2.7. Choose the 2.7 version. If you choose the version without a number (version 3.0) your components will be disabled.

#### *SOPC Builder Project Files*

When you open a project created in a version of SOPC Builder earlier than version 3.0 in the SOPC Builder included in the Quartus II version 3.0 software, you will be given a choice to update your project or cancel the operation.

If you choose to update your project, the software will make a backup copy of your SOPC Builder Project file (**.ptf**) and will modify your PTF to make it compatible with the current version of the software.

If you choose to cancel the operation, you can open your project with the earlier version of the SOPC Builder software by following the steps shown above.

### <span id="page-35-0"></span>**EDA Integration Issues**

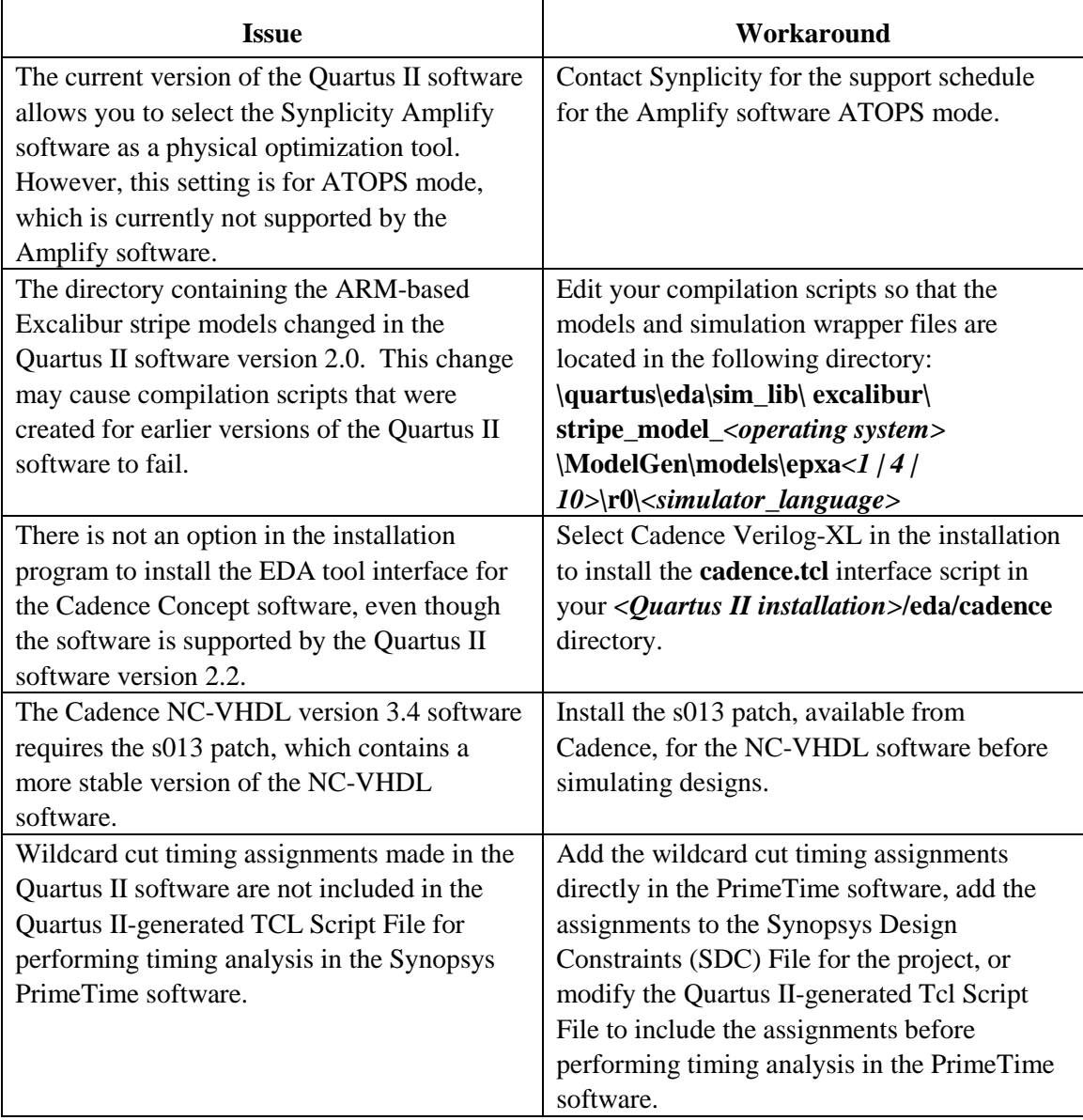

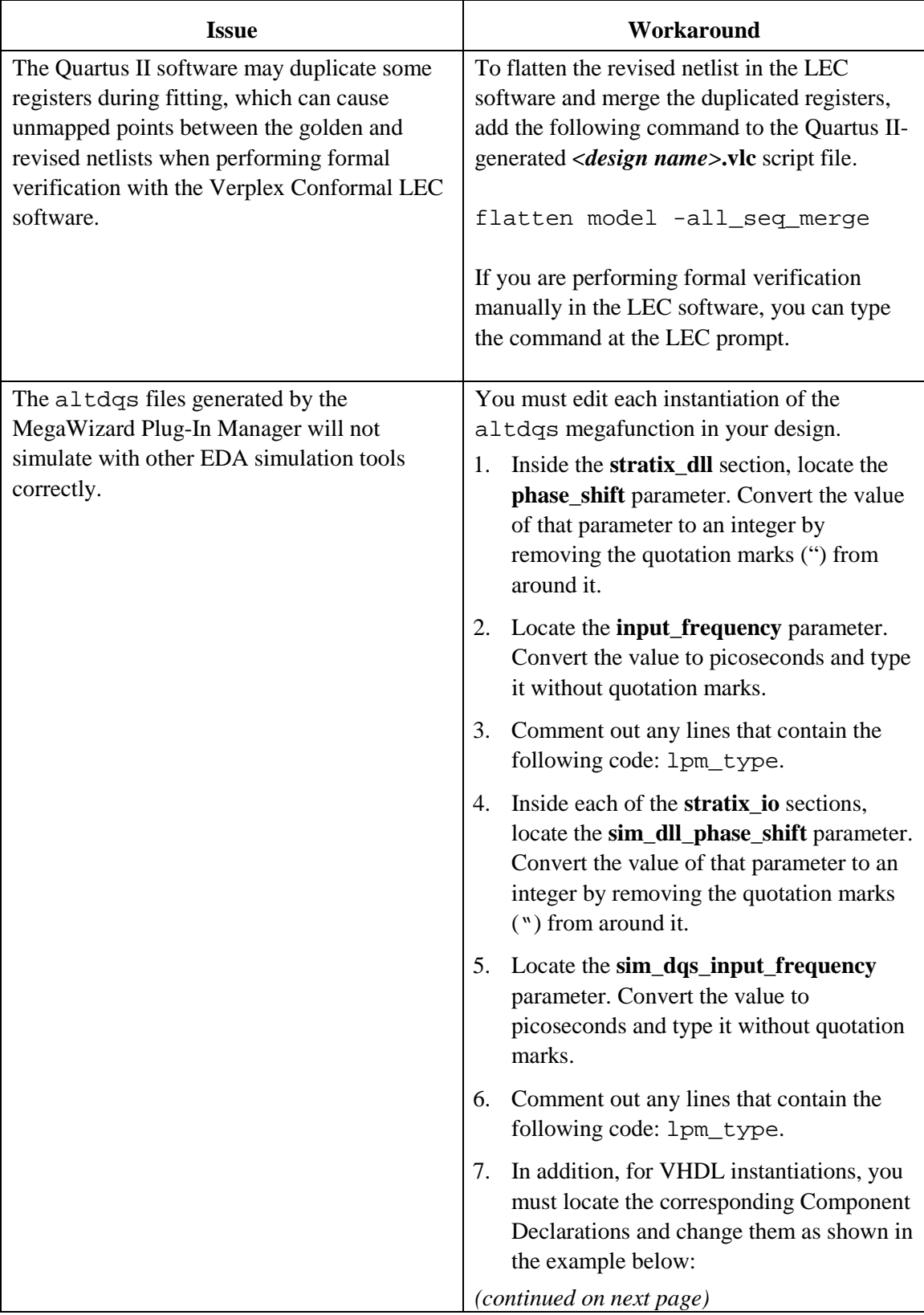

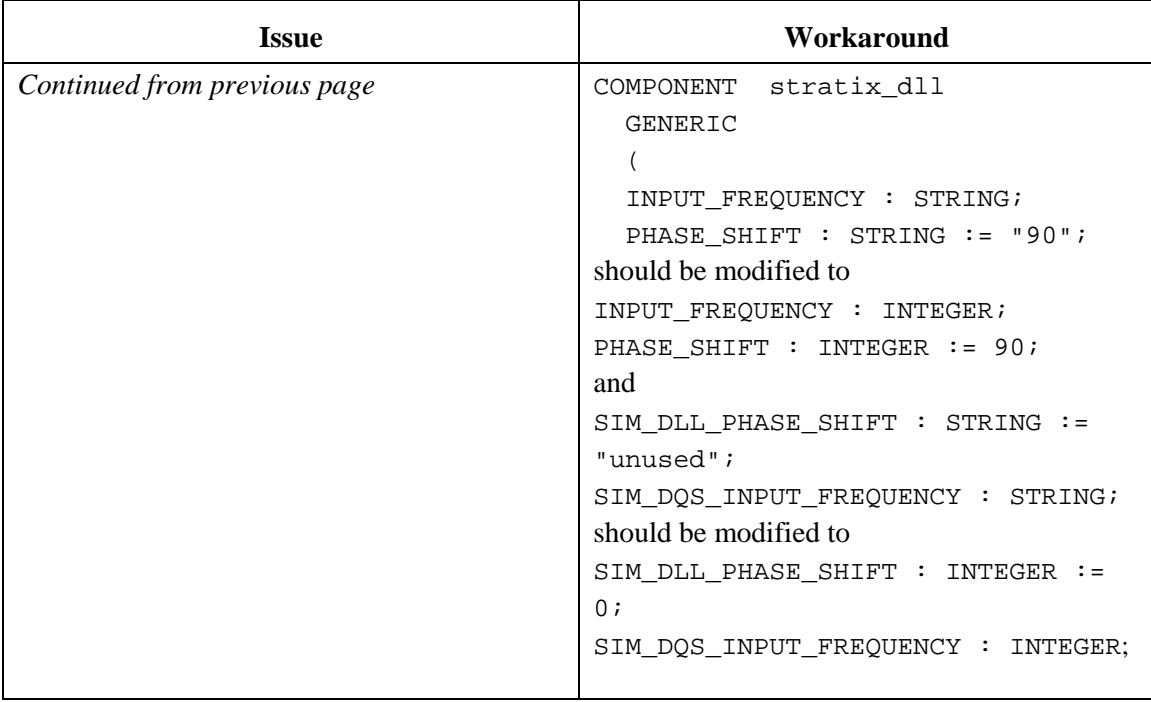

### <span id="page-37-0"></span>**Simulation Model Changes**

#### **altera\_mf Models**

#### *RAM Models*

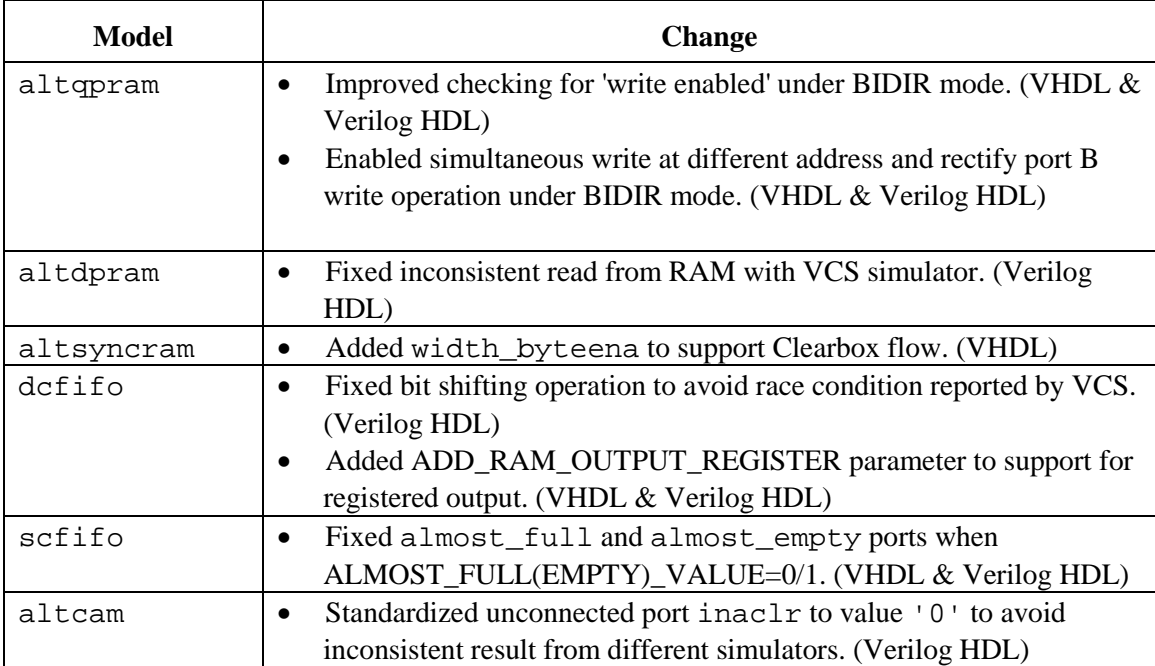

#### *DSP Models*

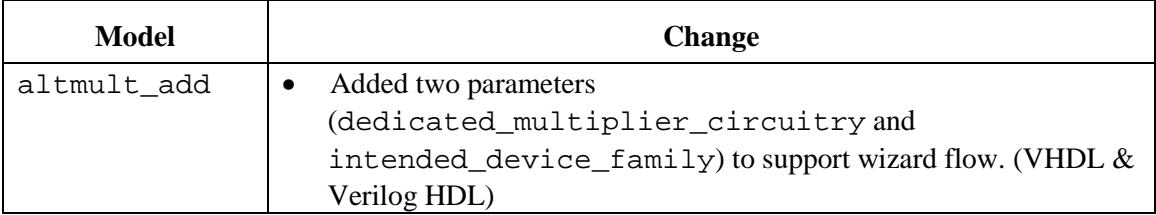

#### *I/O Models*

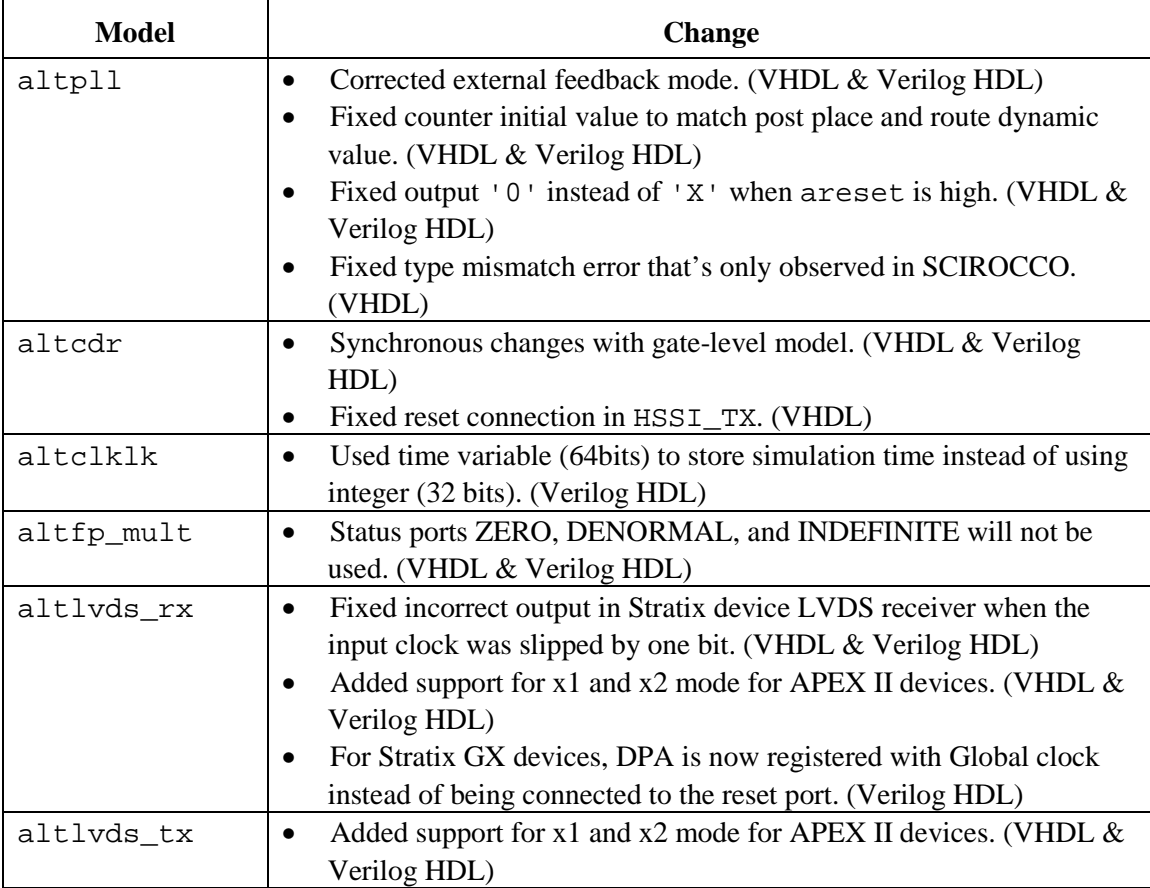

#### **220 Models**

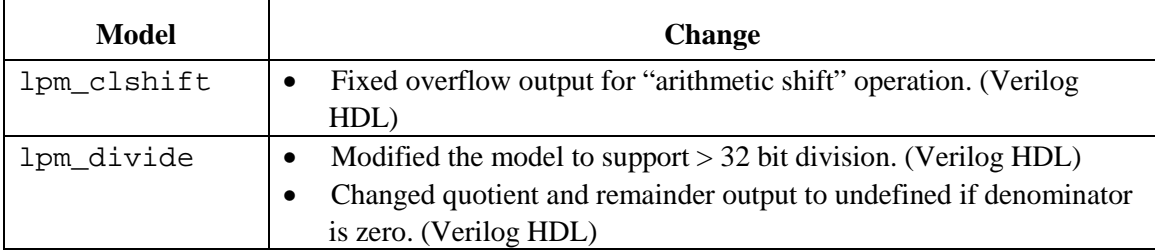

### <span id="page-39-0"></span>**Latest Known Quartus II Software Issues**

For known software issues after publication of this version of the Quartus II Software Release Notes, please look for information in the **Quartus II Latest Known Issues** section of the Altera Support Knowledge Database at the following URL:

**[www.altera.com/support/kdb/kdb-sw\\_quartus2.jsp](http://www.altera.com/support/kdb/kdb-sw_quartus2.jsp)** 

Copyright © 2003 Altera Corporation. All rights reserved. Altera, The Programmable Solutions Company, the stylized Altera logo, specific device designations and all other words and logos that are identified as trademarks and/or service marks are, unless noted otherwise, the trademarks and service marks of Altera Corporation in the U.S. and other countries. All other product or service names are the property of their respective holders. Altera products are protected under numerous U.S. and foreign patents and pending applications, mask work rights, and copyrights.